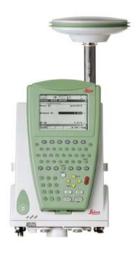

## Leica GPS1200 **User Manual**

Version 3.0 English

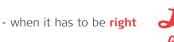

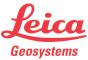

## Introduction

#### Purchase

Congratulations on the purchase of a GPS1200 series instrument.

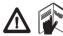

This manual contains important safety directions as well as instructions for setting up the product and operating it. Refer to "7 Safety Directions" for further information. Read carefully through the User Manual before you switch on the product.

## Product identification

The type and the serial number of your product are indicated on the type plate. Enter the type and serial number in your manual and always refer to this information when you need to contact your agency or Leica Geosystems authorized service workshop.

| l ype:      |  |
|-------------|--|
|             |  |
| Serial No.: |  |

#### Symbols

The symbols used in this manual have the following meanings:

| Туре            | Description                                                                                                    |
|-----------------|----------------------------------------------------------------------------------------------------|
| <u> </u>        | Indicates an imminently hazardous situation which, if not avoided, will result in death or serious injury.                                                                                      |
| <b>Marning</b>  | Indicates a potentially hazardous situation or an unintended use which, if not avoided, could result in death or serious injury.                                                                |
| <u></u> Caution | Indicates a potentially hazardous situation or an unintended use which, if not avoided, may result in minor or moderate injury and/or appreciable material, financial and environmental damage. |
|                 | Important paragraphs which must be adhered to in practice as they enable the product to be used in a technically correct and efficient manner.                                                  |

#### Trademarks

- · Windows and Windows CE are a registered trademark of Microsoft Corporation
- CompactFlash and CF are trademarks of SanDisk Corporation
- Bluetooth is a registered trademark of Bluetooth SIG, Inc

All other trademarks are the property of their respective owners.

Table of Contents GPS1200 4

## **Table of Contents**

| ln | thie | man | 112 |
|----|------|-----|-----|

| Cł | Chapter |                                                |    |
|----|---------|------------------------------------------------|----|
| 1  | Hov     | v to Use this Manual                           | ;  |
| 2  | Des     | cription of the System                         | 1  |
|    | 2.1     | System Components                              | 1  |
|    | 2.2     | System Concept                                 | 10 |
|    |         | 2.2.1 Software Concept                         | 10 |
|    |         | 2.2.2 Data Storage and Data Conversion Concept | 18 |
|    |         | 2.2.3 Power Concept                            | 2  |
|    | 2.3     | Container Contents                             | 2: |
|    | 2.4     | Receiver Components                            | 2  |
| 3  | Use     | r Interface                                    | 2  |
|    | 3.1     | Operating Principles                           | 2  |
|    | 3.2     | Icons                                          | 3: |
| 4  | Оре     | eration                                        | 3  |
| _  | 4.1     | Equipment Setup                                | 3  |
|    | 4.2     | Battery                                        | 4  |
|    | 4.3     | Working with the CompactFlash Card             | 4: |

|   | 4.4  | Working with the Clip-On-Housings for Devices      | 46  |
|---|------|----------------------------------------------------|-----|
|   | 4.5  | Accessing Survey Application Program               | 55  |
|   | 4.6  | Guidelines for Correct Results                     | 58  |
|   | 4.7  | Operation with a Typical Configuration Set         | 59  |
| 5 | Refe | erence Station                                     | 64  |
|   | 5.1  | Overview                                           | 64  |
|   | 5.2  | Equipment Setup                                    | 67  |
|   | 5.3  | Getting Started with the GRX1200 Series            | 72  |
| 6 | Care | e and Transport                                    | 80  |
|   | 6.1  | Transport                                          | 80  |
|   | 6.2  | Storage                                            | 8′  |
|   | 6.3  | Cleaning and Drying                                | 82  |
| 7 | Safe | ety Directions                                     | 84  |
|   | 7.1  | General Introduction                               | 84  |
|   | 7.2  | Intended Use                                       | 85  |
|   | 7.3  | Limits of Use                                      | 87  |
|   | 7.4  | Responsibilities                                   | 88  |
|   | 7.5  | International Warranty, Software Licence Agreement | 89  |
|   | 7.6  | Hazards of Use                                     | 9   |
|   | 7.7  | Electromagnetic Compatibility EMC                  | 100 |
|   | 7.8  | FCC Statement, Applicable in U.S.                  | 103 |

| 8   | Technical Data |         |                                          | 110 |
|-----|----------------|---------|------------------------------------------|-----|
|     | 8.1            | Receive | er Technical Data                        | 110 |
|     |                | 8.1.1   | Tracking Characteristics of the Receiver | 110 |
|     |                | 8.1.2   | Accuracy                                 | 113 |
|     |                | 8.1.3   | Technical Data                           | 115 |
|     | 8.2            | Antenn  | as Technical Data                        | 121 |
|     | 8.3            | RX120   | 0 Technical Data                         | 126 |
|     | 8.4            | Confor  | mity to National Regulations             | 130 |
|     |                | 8.4.1   | RX1250                                   | 130 |
|     |                | 8.4.2   | GFU16, Bluetooth communication           | 132 |
|     |                | 8.4.3   | GFU17, Siemens MC45                      | 133 |
|     |                | 8.4.4   | GFU19, US CDMA MultiTech MTMMC-C         | 135 |
| Inc | dex            |         |                                          | 138 |

## 1 How to Use this Manual

| (F) |
|-----|
|     |

It is recommended to set-up the product while reading through this manual.

Path

Main Menu: Manage...\Data stands for this working sequence: From the Main Menu select Manage... and then select Data.

Screen

CONFIGURE General Menu describes the name of the screen.

Page

Screens can have more than one page. **Units** page describes a specific page of a screen. For example: '...in **CONFIGURE Units & Formats**, **Units** page...'.

Fields and options

Fields displayed on the screen are described as **<Coord System:>** or **<Coord System: Swiss>**, if 'Swiss' is the selected coordinate system.

Index

The index is at the back of the manual.

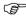

Keys, fields and options on the screens which are considered as self-explanatory are not explained.

Validity of this manual

This manual applies to all GPS1200 instruments. Differences between the various models are marked and described.

 The RX1200 is available as RX1210 or with touch screen functionality as RX1210T, RX1220T or RX1250 X. The names RX1210 and RX1220 are used throughout the manual and may also represent the touch screen models. Only use the supplied stylus on the screens of the touch screen models.

#### Illustrations

For the purpose of the illustrations, a GX1230 model has been selected which is representative for all models.

## Available documentation

#### General description

| Name of documentation | Description                                                                                                    |
|-----------------------|----------------------------------------------------------------------------------------------------|
| User Manual           | All instructions required in order to operate the product to a basic level are contained in the User Manual. Provides an overview of the product together with technical data and safety directions. |

| Name of documentation         | Description                                                                                                    |
|-------------------------------|----------------------------------------------------------------------------------------------------|
| System Field Manual           | Describes the general working of the product in standard use. Intended as a quick reference field guide.                                                                                                    |
| Applications Field<br>Manual  | Describes specific onboard application programs in standard use. Intended as a quick reference field guide. The RoadRunner application program is described in a separate manual.                              |
| Technical Reference<br>Manual | Overall comprehensive guide to the product and program functions. Included are detailed descriptions of special software/hardware settings and software/hardware functions intended for technical specialists. |

### Available documentation depending on use case

| Use case | User Manual | System Field<br>Manual | Application<br>Programs<br>Field Manual | Technical<br>Reference<br>Manual |
|----------|-------------|------------------------|-----------------------------------------|----------------------------------|
|          | for         | for                    | for                                     | for                              |
| TPS      | TPS1200     | TPS1200                | TPS1200                                 | TPS1200                          |

| Use case          | User Manual | System Field<br>Manual | Application<br>Programs<br>Field Manual | Technical<br>Reference<br>Manual |
|-------------------|-------------|------------------------|-----------------------------------------|----------------------------------|
|                   | for         | for                    | for                                     | for                              |
| TPS RCS           | RX1200      | TPS1200                | TPS1200                                 | TPS1200                          |
| GPS               | GPS1200     | GPS1200                | GPS1200                                 | GPS1200                          |
| GPS<br>SmartRover | RX1200      | GPS1200                | GPS1200                                 | GPS1200                          |

## Format of the documentation

The GPS1200 CD contains the entire documentation in electronic format. All manuals are also available in printed form except for the GPS1200 Technical Reference Manual.

## 2 Description of the System

## 2.1 System Components

#### Main components

| Component        | Description                                                                                       |
|------------------|---------------------------------------------------------------------------------------------------|
| Receiver         | To calculate a range to all visible satellites.                                                   |
| RX1200           | To operate the user interface either by the keyboard or by the touch screen with supplied stylus. |
| Antenna          | To receive the satellite signals from the NAVSTAR satellites.                                     |
| LEICA Geo Office | The office software including a series of help programs which support working with GPS1200.       |
| LEICA GPS Spider | The reference station software required to operate the reference station receivers of GPS1200.    |

#### Receivers

| Receiver                     | Description                                                                                                    |
|------------------------------|----------------------------------------------------------------------------------------------------|
| GX1230                       | Twelve L1, twelve L2 channels, code and phase, real-time capable                                                                                                    |
| GX1220                       | Twelve L1, twelve L2 channels, code and phase                                                                                                    |
| GX1210                       | Twelve L1 channels, code and phase                                                                                                    |
| GX1200 with PPS/Event option | Twelve L1, twelve L2 channels, code and phase, real-time capable, with event and PPS ports                                                                                                    |
| GRX1200 Classic              | Twelve L1, twelve L2 channels, code and phase, real-time capable, for reference station applications                                                                                                    |
| GRX1200 Lite                 | Twelve L1, twelve L2 channels, code and phase, real-time capable, for reference station applications, no ring buffer logging, no download of internally logged data and upload of files to receiver by remote control |
| GRX1200 Pro                  | Twelve L1, twelve L2 channels, code and phase, real-time capable, with event, PPS, oscillator and NET port, for reference station applications                                                                        |

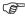

The GX1230, GX1220, GX1200 with PPS/Event option and GRX1200 Series receivers use the GPS P-code signal, which by U.S. policy is liable to be switched

off without notice. Phase measurements on L2 are ensured as these receivers automatically switch to patented tracking techniques.

## Antennas used with receivers

| Receiver       | Antenna                             |
|----------------|-------------------------------------|
| GX1230/GX1220  | Typically: AX1202, otherwise: AT504 |
| GX1210         | AX1201                              |
| GRX1200 Series | Typically: AT504, otherwise: AX1202 |

#### **LEICA Geo Office**

- LGO supports the GPS1200 and TPS1200 instruments. It also supports all other Leica TPS instruments.
- LGO is based on a graphical user interface with standard Windows® operating procedures.
- LGO provides the following functionality:

| Functionality          | Description                                                                                                    |
|------------------------|----------------------------------------------------------------------------------------------------|
| Standard Functionality | Includes data exchange between computer and receiver, data management including viewing and editing, reporting, creation and management of codelists, creation and use of format files for data conversion, uploading and deleting of system software and application programs. |

| Functionality  | Description                                                     |  |
|----------------|-----------------------------------------------------------------|--|
| Extended Func- | Includes coordinate transformations, GPS post processing, level |  |
| tionality      | data processing, network adjustment, GIS and CAD Export.        |  |

Supported operating systems: Windows® XP, Windows® 2000, Windows® ME.
 Refer to the online help of LGO for additional information.

#### **LEICA GPS Spider**

The reference station software is known as LEICA GPS Spider. It is required to operate the GRX1200 Series receivers.

#### Use

- to connect from a PC to a GPS1200 receiver locally or remotely.
- to configure receiver operation.
- to monitor receiver operation.
- to automatically convert data to RINEX format.
- · to automatically archive data files.
- to automatically distribute to FTP locations.
- to automatically download raw data.

#### Operating systems

Windows® XP

Windows® 2000

Refer to the online help of LEICA GPS Spider for additional information.

## 2.2 System Concept

## 2.2.1 Software Concept

### Description

All receivers use the same software concept.

### Software type

| Software type     | Description                                                                                                    |
|-------------------|----------------------------------------------------------------------------------------------------|
| System software   | This important software covers the basic functions of the instrument. System software is also referred to as firmware.                                                                                                    |
|                   | The programs Survey and Setup are integrated into the firmware and cannot be deleted.                                                                                                    |
|                   | The English language is integrated into the firmware and cannot be deleted.                                                                                                    |
| Language software | Numerous languages are available for the receivers. Language software is also referred to as system language.                                                                                                    |
|                   | The system software enables a maximum of three languages which can be stored at any one time - the English language and two other languages. The English language is the default language and cannot be deleted. One language is chosen as the active language. |

16

| Software type                   | Description                                                                                                    |
|---------------------------------|----------------------------------------------------------------------------------------------------|
| Application programs            | A suite of optional survey-specific application programs are available for the instrument.                                                                                                    |
|                                 | Some of these programs are freely available and can be loaded and are immediately activated. The other programs must be purchased and are only activated with a licence key.                                        |
| Customised application programs | Custom software specific to user requirements can be developed using the GeoC++ development kit.  Information on the GeoC++ development environment is available on request from a Leica Geosystems representative. |
| RX1200<br>software              | For RX1210 and RX1220T. This software covers display, sound and communication settings of the RX1210 and RX1220T.                                                                                                   |

#### Software upload

All instrument software is stored in the System RAM of the receiver. The software can be uploaded onto the receiver using the following methods:

- Using LGO the software is transferred via the serial interface to the Compact-Flash card in the receiver, which is then stored to the System RAM.
- By connecting the CompactFlash card directly to the computer either via an internal card slot housing or an external OMNI drive, the software is transferred to the card, which is then stored to the System RAM.

### 2.2.2 Data Storage and Data Conversion Concept

#### Description

Data is stored within a job in a database on a memory device. This is either a CompactFlash card or an internal memory.

#### Memory device

CompactFlash card:

A CompactFlash card slot is standard. A CompactFlash card can be inserted and removed. Various capacities are available.

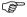

Whilst other CompactFlash cards may be used, Leica recommends to only use Leica CompactFlash cards and is not responsible for data loss or any other error that may occur whilst using a non-Leica card.

Internal memory:

An internal memory is optional. It resides inside the receiver. Available capacity: 32 MB and 256 MB

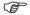

Unplugging connecting cables or removing the CompactFlash card during the measurement may cause loss of data. Always return to **GPS1200 Main Menu** before removing the CompactFlash card and switch off the instrument before removing cables.

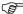

For GRX1200 Series receivers:

While in remote operation mode, stop point occupation and ring buffer logging before removing the CompactFlash card.

#### **Data conversion**

#### **Export**

Data can be exported from a job in a wide range of ASCII formats. The export format is defined in Format Manager which is a PC tool in LEICA Geo Office. Refer to the online help of LGO for information on creating format files.

#### Import

Data can be imported from ASCII, GSI8 or GSI16 format.

## Transfer raw data to LGO

Raw data can be transferred between the database on the CompactFlash card or the internal memory of the receiver and LGO in two ways:

- From the CompactFlash card or the internal memory directly through a serial interface to a project in LGO on a PC.
- From the CompactFlash card using for example an OMNI drive as supplied by Leica Geosystems to a project in LGO on a PC.

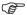

CompactFlash cards can directly be used in an OMNI drive as supplied by Leica Geosystems. Other PC card drives may require an adaptor.

### 2.2.3 Power Concept

#### General

Use the Leica Geosystems batteries, chargers and accessories or accessories recommended by Leica Geosystems to ensure the correct functionality of the instrument.

#### Power options

#### Receiver

Power for the receiver can be supplied either internally or externally. Up to two external power supplies can be connected using a Y-cable. For the GRX1200 Series one of the two external power supplies can be configured to be the primary which is always used when available.

Internal power supply: External power supply:

Two GEB221 batteries fit into the receiver. GEB171 battery connected via a cable.

OR

Car battery connected via a converter cable supplied by Leica Geosystems.

OR

10.5-28 V DC power supply via a converter cable supplied by Leica Geosystems.

OR

110/240 V AC to 12 V DC power supply unit, supplied

by Leica Geosystems.

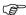

For permanent operations use  ${\bf U}$ ninterruptible  ${\bf P}$ ower  ${\bf S}$ upply units as a back-up in case of a main power failure.

### 2.3 Container Contents

Container for GX1200 receivers and delivered accessories part 1 of 2

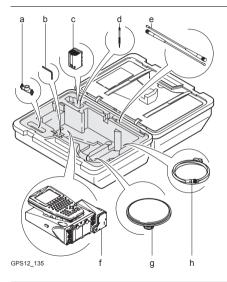

- a) Double arm for antennas of devices
- b) Adjusting pin
- c) Spare battery
- d) Supplied stylus
- e) Antennas of device
- GX1200 with RX1210 and device such as radio
- g) Antenna
- h) Cables

### Container for GX1200 receivers and delivered accessories part 2 of 2

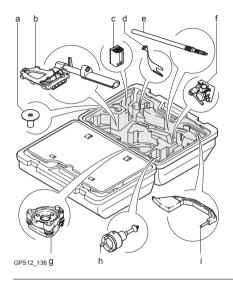

- a) Base for telescopic rod
- b) Holder for RX1210 on pole with grip for pole
- c) Spare battery
- d) Arm 15 cm long for antenna of device
- e) Telescopic rod
- f) Holder for GX1200 on pole
- ) Tribrach
- h) Carrier
- i) Height hook

## 2.4 Receiver Components

#### Receiver components

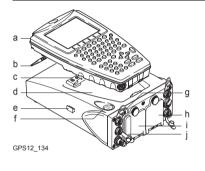

- ) RX1200
- b) Supplied stylus
- c) Clip-on-contacts for connecting RX1200 without cable
- d) Recess for RX1200
- e) Guide rail for clip-on-housing of a device
- ON/OFF button
- g) LED indicators
- h) Battery compartment 2 or port NET
- i) Battery compartment 1
- j) CompactFlash card compartment

#### **ON/OFF** button

The receiver can be preprogrammed in the office and used in the field without the RX1200 attached. In this case, the receiver is turned on by holding down the ON/OFF button for 2 s or off by holding down the ON/OFF button for 4 s. A green steady light at the power LED indicates that the receiver is turned on.

## 3 User Interface

## 3.1 Operating Principles

## Keyboard and touch screen

The user interface is operated either by the keyboard or by the touch screen with supplied stylus. The workflow is the same for keyboard and touch screen. The difference is the way information is selected and entered.

Turn instrument on

Press PROG.

Turn instrument off

The instrument can only be turned off in the GPS1200 Main Menu screen.

Press both **USER** and **PROG** simultaneously.

OR

Hold **ESC** for 2 s.

### Lock/Unlock keyboard

| Option | Description                                                                                                    |  |
|--------|----------------------------------------------------------------------------------------------------|--|
| Lock   | To lock the keyboard press and hold <b>SHIFT</b> for 3 s. The message 'Keyboard locked' is momentariliy displayed on the Message Line. |  |

| Option | Description                                                                                                    |
|--------|----------------------------------------------------------------------------------------------------|
|        | To unlock the keyboard press and hold <b>SHIFT</b> for 3 s. The message 'Keyboard unlocked' is momentariliy displayed on the Message Line. |

Switching between Leica software and Windows CE desktop This is valid for RX1250.

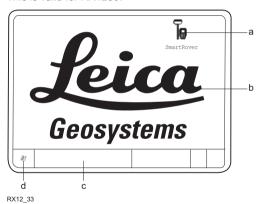

- a) Icon to start Leica software
- b) Windows CE desktop
- ) Task bar
- d) Start button

#### Access Leica software

| IF                           | THEN                                                                                            |
|------------------------------|-------------------------------------------------------------------------------------------------|
| RX1250 is started            | the Leica software comes up automatically.                                                      |
| Windows CE desktop is active | double click to display the Leica software.  OR  SHIFT PROG (**) to display the Leica software. |
| Leica software is minimised  | double click to maximise it. OR select <b>SmartRover</b> in the task bar to maximise it.        |

## Access Windows CE desktop

| IF                                | THEN                           |
|-----------------------------------|--------------------------------|
| Leica software is to be minimised | SHIFT MINIM (F5) in Main Menu. |
| Leica software is to be closed    | SHIFT EXIT (F6) in Main Menu.  |

| IF                                           | THEN             |
|----------------------------------------------|------------------|
| Windows CE task<br>bar is to be<br>displayed | SHIFT PROG (#/). |

## Selecting from a menu

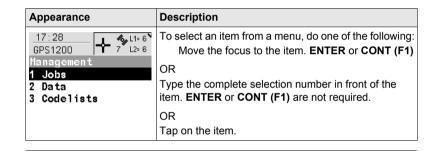

#### Selecting a page

| Appearance                                                                                                    | Description                                                                                  |
|----------------------------------------------------------------------------------------------------|----------------------------------------------------------------------------------------------|
| 12:12 CONFIGURE  ONE FORMATS  Units Angle Time Format  Units Angle Time Format  Distance Dunit:  Angle Unit:  360  1:  Angle Dec:  1: | To select a page in a screen, do one of the following:  PAGE (F6).  OR  Tap on the page tab. |
| Grade Unit : h:v<br>Velocity Unit: Km/h (kmh)                                                                                         |                                                                                              |

# Appearance and selection from a choicelist

Choicelists have various appearances.

#### Closed choicelist

| Appearance | Description                                                | Selection                                                                          |
|------------|------------------------------------------------------------|------------------------------------------------------------------------------------|
|            | Triangles on the right indicate further available choices. | Use the arrow keys  to toggle through the list or tap the triangles on the screen. |

**ENTER** or tap on the field to access the choicelist. Opening a choicelist reveals either a simple listbox or a comprehensive listbox dialogue.

## Simple listbox

| Appearance                                                     | Description                                                                                                   | Selection                                                               |
|----------------------------------------------------------------|----------------------------------------------------------------------------------------------------|-------------------------------------------------------------------------|
| Date Format : Day. Honth. Year 1 Honth/Day/Year Year/Honth/Day | Choicelist shows items to select.                                                                             | Highlight an item and ENTER.                                            |
|                                                                | <ul> <li>A search field is<br/>shown if necessary</li> <li>A scroll bar is shown if<br/>necessary.</li> </ul> | To exit without<br>changes ESC or tap<br>outside the simple<br>listbox. |

## Listbox dialogue

| Appearance | Description                                                                                                    | Selection                                                                                                    |
|------------|----------------------------------------------------------------------------------------------------|----------------------------------------------------------------------------------------------------|
| 12:19      | <ul> <li>Choicelist fills the whole screen.</li> <li>A search field is shown.</li> <li>A scroll bar is shown if necessary.</li> <li>The functionality comprises adding, editing and deleting of items.</li> </ul> | <ul> <li>Highlight an item and CONT (F1) or ENTER.</li> <li>To exit without changes press ESC or tap ⊠.</li> </ul> |
|            | Listbox dialogues are<br>explained in detail at<br>appropriate places in<br>the manuals.                                                                                                    |                                                                                                    |

#### 3.2 Icons

#### Description

Icons show the current status information of the receiver.

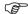

The icons provide information related to basic receiver functions. The icons that appear depend upon which GPS1200 receiver is used and the current receiver configuration.

## Position of the icons on the screen

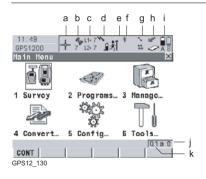

- a) Position status
- b) Number of visible satellites
- c) Contributing satellites
- Real-time device and real-time status, Internet online status
- e) Position mode
- f) Bluetooth
- g) Line/area
- n) CompactFlash card/internal memory
- i) Battery
- ) SHIFT
- k) Quick coding

#### **Icons**

| Icon                                  | Description                                                                                                    |  |
|---------------------------------------|----------------------------------------------------------------------------------------------------|--|
| Position status                       | Displays the status of the current position. As soon as this icon becomes visible the receiver is in a stage where practical operation can commence.                                                                                                    |  |
| Number of visible satellites          | Displays the number of theoretically visible satellites above the configured cut off angle according to the current almanac.                                                                                                    |  |
| Contributing satellites               | Displays the number of satellites on L1 and L2 that are contributing to the currently computed position solution.                                                                                                    |  |
|                                       | The number of contributing satellites can differ from the number of visible satellites. This may be either because satellites cannot be viewed or the observations to these satellites are considered to be too noisy to be used in the position solution. |  |
| Real-time device and real-time status | Displays the real-time device configured to be used and its status.                                                                                                    |  |
| Internet online status                | Receiver is online in the Internet.                                                                                                    |  |
| Position mode                         | Displays the current position mode depending on the configuration defined.                                                                                                    |  |

| Icon                                    | Description                                                                                                    |
|-----------------------------------------|----------------------------------------------------------------------------------------------------|
|                                         | Symbols are added to the basic position mode icon when raw data logging or logging of auto points is configured.                                                                                                    |
| Bluetooth                               | The status of each Bluetooth port and any Bluetooth connection is displayed.                                                                                                    |
| Line/area                               | The number of lines and areas currently open in the active job is displayed.                                                                                                    |
| CompactFlash<br>card/internal<br>memory | The status of the CompactFlash card and internal memory are displayed.  For the CompactFlash card, the capacity of used space is shown in seven levels.  For the internal memory, the capacity of used memory is shown in nine levels. |
| Battery                                 | The status and source of the battery is displayed. The remaining power in the battery is indicated by six levels.  For GPS1200 receivers:  If two internal batteries are inserted, the battery with the lower voltage is used.         |

| Icon         | Description                                                                                                    |  |
|--------------|----------------------------------------------------------------------------------------------------|--|
|              | If an external power supply is connected and one or two internal batteries are inserted, then the external power is used.          |  |
|              | If two external power supplies are attached, then the<br>system uses the one which is configured as the preferred<br>power supply. |  |
|              | For RX1250:  If an external power supply is connected and one internal battery is inserted, then the external power is used.       |  |
| SHIFT        | The status of the <b>SHIFT</b> key is displayed.                                                                                   |  |
| Quick coding | Shows the quick coding configuration. Can be used with touch screen to turn quick coding on and off.                               |  |

# 4 Operation

# 4.1 Equipment Setup

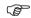

The example given is for static operations.

# Equipment setup step-by-step

| Step | Description                                                                                                    |
|------|----------------------------------------------------------------------------------------------------|
| 1.   | Set up the tripod.                                                                                                    |
| 2.   | Mount and level the tribrach on the tripod.                                                                               |
| 3.   | Ensure that the tribrach is over the marker.                                                                              |
| 4.   | Place and lock the carrier in the tribrach.                                                                               |
| 5.   | Screw the GPS antenna onto the carrier.                                                                                   |
| 6.   | Check that the tribrach is still level.                                                                                   |
| 7.   | Insert the batteries into the receiver.                                                                                   |
|      | Alternatively or in addition, to power the receiver externally, connect a GEB171 battery to the port PWR on the receiver. |
| 8.   | If no internal memory is fitted, insert a CompactFlash card into the receiver.                                            |

| Step | Description                                                                                                    |
|------|----------------------------------------------------------------------------------------------------|
|      | A memory device must be available otherwise a survey cannot be carried out.                                                                |
|      | Close the lid carefully after insertion of the CompactFlash card in order to prevent water and dust from getting inside the receiver.      |
| 9.   | Attach the RX1200 to the receiver, if required, either directly or via a connection cable by plugging it into the port RX on the receiver. |
| 10.  | Connect the receiver to the GPS antenna using the antenna cable and port ANT on the receiver.                                              |
| 11.  | To hang the receiver on the tripod leg, use the hook on the rear of the unit.                                                              |
|      | Alternatively place the receiver in the transport container.                                                                               |
| 12.  | Insert the height hook into the carrier.                                                                                                   |
| 13.  | Measure the antenna height using the height hook.                                                                                          |
| 14.  | Press the ON/OFF button on the receiver for at least 2 s or <b>PROG</b> on the RX1200 to switch the receiver on.                           |
| 15.  | The receiver is now ready for operation.                                                                                                   |

### 4.2 Battery

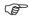

#### Primary use/charging

- The battery must be charged prior to using it for the first time because it is delivered with an energy content as low as possible.
- For new batteries or batteries that have been stored for a long time (> three months), it is effectual to make only one charge/discharge cycle.
- For Li-lon batteries, a single discharging and charging cycle is sufficient. We
  recommend carrying out the process when the battery capacity indicated on the
  charger or on a Leica Geosystems product deviates significantly from the actual
  battery capacity available.
- The permissible temperature range for charging is between 0°C to +40°C/+32°F to +104°F. For optimal charging we recommend charging the batteries at a low ambient temperature of +10°C to +20°C/+50°F to +68°F if possible.
- It is normal for the battery to become warm during charging. Using the chargers recommended by Leica Geosystems, it is not possible to charge the battery if the temperature is too high.

#### Operation/Discharging

The batteries can be operated from -20°C to +55°C/-4°F to +131°F.

Low operating temperatures reduce the capacity that can be drawn; very high operating temperatures reduce the service life of the battery.

#### **Change battery** step-by-step

The batteries are inserted in the front of the receiver

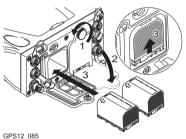

| Step | Description                                                                                                    |
|------|----------------------------------------------------------------------------------------------------|
| 1.   | Loosen the screw of one of the battery compartments.                                                                                |
| 2.   | Open the cover of the battery compartment.                                                                                          |
| 3.   | With the Leica logo facing upwards, slide the battery into the battery compartment and push upwards so that it locks into position. |

| Step | Description                                                                                                    |
|------|----------------------------------------------------------------------------------------------------|
| 4.   | Close the cover of the battery compartment and tighten the screw.                                               |
| 5.   | Repeat steps 2. to 4. for the second battery compartment.                                                       |
| 6.   | To remove a battery, loosen the screw to open the cover of the battery compartment.                             |
| 7.   | Push the battery slightly in and at the same time downwards. This releases the battery from its fixed position. |
| 8.   | Pull out the battery.                                                                                           |
| 9.   | Close the cover of the battery compartment and tighten the screw.                                               |
| 10.  | Repeat steps 6. to 9. for the second battery compartment.                                                       |

### 4.3 Working with the CompactFlash Card

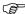

- Keep the card dry.
- Use it only within the specified temperature range.
- · Do not bend the card.
- · Protect the card from direct impacts.

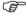

Failure to follow these instructions could result in data loss and/or permanent damage to the card.

# Insert and remove a CompactFlash card step-by-step

The CompactFlash card is inserted into a slot inside of battery compartment A on the front of the receiver.

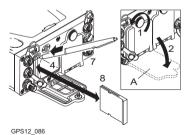

A Battery compartment A

| Step | Description                                                                                                   |
|------|----------------------------------------------------------------------------------------------------|
| 1.   | Loosen the screw of the battery compartment A.                                                                |
| 2.   | Open the cover of battery compartment A.                                                                      |
| 3.   | The card should be held with the lable for the care instructions towards the right-hand side of the receiver. |
| 4.   | Slide the card firmly into the slot until it clicks into position.                                            |
| 5.   | Close the compartment cover.                                                                                  |
| 6.   | To remove the card, open the cover of battery compartment A.                                                  |
| 7.   | Press the eject button above the card slot.                                                                   |
| 8.   | Pull out the CompactFlash card.                                                                               |
| 9.   | Close the compartment cover.                                                                                  |

Format a Compact-Flash card step-bystep Formatting the CompactFlash card before logging data is started is required if a completely new CompactFlash card is used or if all existing data needs to be deleted.

| Step | Description                                   |
|------|-----------------------------------------------|
| 1.   | Select Main Menu: Tools\Format Memory Device. |

| Step | Description                                                                                                    |
|------|----------------------------------------------------------------------------------------------------|
| 2.   | TOOLS Format Memory Device                                                                                                    |
|      | <memory card="" cf="" device:=""></memory>                                                                                                    |
|      | <format format="" method:="" quick=""></format>                                                                                                    |
|      | Select the memory device to be formatted.                                                                                                    |
|      | By activating the format command all data will be lost. Make sure that all important data on the CompactFlash card has been backed up before formatting the card. Before formatting the internal memory make sure that all important data is first transferred to the PC. |
|      | To exit the screen without formatting the memory device, press <b>ESC</b> . This returns to the previous screen.                                                                                                    |
| 3.   | CONT (F1)                                                                                                    |
| 4.   | YES (F4) to continue with the formatting of the selected device.                                                                                                    |
|      | NO (F6) to not continue with the formatting of the selected device and to return to TOOLS Format Memory Device.                                                                                                    |
| 5.   | Once the formatting of the card is completed the system returns to GPS1200 Main Menu.                                                                                                    |

### 4.4 Working with the Clip-On-Housings for Devices

# Devices fitting into a clip-on-housing

#### Digital cellular phones fitting into a clip-on-housing

| Digital cellular phone    | Clip-on-housing |
|---------------------------|-----------------|
| Siemens MC45              | GFU17           |
| US CDMA MultiTech MTMMC-C | GFU19           |

#### Radios fitting into a clip-on-housing

| Radio                      | Clip-on-housing |
|----------------------------|-----------------|
| Pacific Crest PDL, receive | GFU15           |
| Satelline 3AS, transceive  | GFU14           |

#### Attach a clip-onhousing step-bystep

The clip-on-housing for devices fits on either of the small sides of the receiver.

| S | tep | Description                                                                                                    |
|---|-----|----------------------------------------------------------------------------------------------------|
|   | 1.  | Place the clip-on-housing into position such that the guide rails for the clip-on-housing on the receiver and the guide rails on the clip-on-housing are aligned. |

| Step | Description                                                                                                    |
|------|----------------------------------------------------------------------------------------------------|
| 2.   | Ensure that the connector on the clip-on-housing fits to port P1 or port P3 on the receiver front panel.                                             |
| 3.   | Slide the clip-on-housing towards the receiver front panel until the connector is completely plugged into port P1 or port P3.                        |
| 4.   | On the top side of the clip-on-housing, turn the screw clockwise, as shown by the symbols on the screw, to lock the clip-on-housing to the receiver. |

#### Detach a clip-onhousing step-bystep

| Step | Description                                                                                                    |
|------|----------------------------------------------------------------------------------------------------|
| 1.   | On the top side of the clip-on-housing, turn the screw anticlockwise, as shown by the symbols on the screw, to unlock the clip-on-housing from the receiver. |
| 2.   | Slide the clip-on-housing away from the receiver front panel until the connector is completely unplugged from port P1 or port P3.                            |

# Insert a SIM card step-by-step

For those digital cellular phones that require SIM cards.

| Step | Description                          |
|------|--------------------------------------|
| 1.   | Take the SIM card, a coin and a pen. |

| Step | Description                                                                                        |
|------|----------------------------------------------------------------------------------------------------|
| 2.   | Locate the SIM card screw, that covers the SIM card slot, on the bottom of the clip-on-housing.    |
| 3.   | Insert the coin into the groove of the SIM card screw.                                             |
| 4.   | Turn the coin anticlockwise to loosen the SIM card screw.                                          |
| 5.   | Remove the SIM card screw from the housing.                                                        |
| 6.   | Using the pen, press the small button of the SIM card slot to eject the SIM card holder.           |
| 7.   | Take the SIM card holder out off the housing.                                                      |
| 8.   | Put the SIM card into the SIM card holder, the chip facing up.                                     |
| 9.   | Insert the SIM card holder into the SIM card slot, the chip facing the connectors inside the slot. |
| 10.  | Place the SIM card screw back on the housing.                                                      |
| 11.  | Insert the coin into the groove of the SIM card screw.                                             |
| 12.  | Turn the coin clockwise to tighten the SIM card screw.                                             |

# Remove a SIM card step-by-step

For those digital cellular phones that require SIM cards.

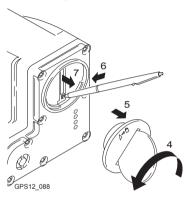

| Step | Description                                                                                     |
|------|-------------------------------------------------------------------------------------------------|
| 1.   | Take a coin and a pen.                                                                          |
| 2.   | Locate the SIM card screw, that covers the SIM card slot, on the bottom of the clip-on-housing. |
| 3.   | Insert the coin into the groove of the SIM card screw.                                          |

| Step | Description                                                                                                 |
|------|----------------------------------------------------------------------------------------------------|
| 4.   | Turn the coin anticlockwise to loosen the SIM card screw.                                                   |
| 5.   | Remove the SIM card screw from the housing.                                                                 |
| 6.   | Using the pen, press the small button of the SIM card slot to eject the SIM card holder.                    |
| 7.   | Take the SIM card holder out off the SIM card slot.                                                         |
| 8.   | Take the SIM card out of the SIM card holder.                                                               |
| 9.   | Put the SIM card holder back into the SIM card slot, the even side not facing the contacts inside the slot. |
| 10.  | Place the SIM card screw back on the housing.                                                               |
| 11.  | Turn the coin clockwise to tighten the SIM card screw.                                                      |

#### **LED** indicators

#### Description

Each clip-on-housing for a radio, digital cellular phones or bluetooth communication has Light Emitting Diode indicators on the bottom side. They indicate the basic device status.

#### Diagram

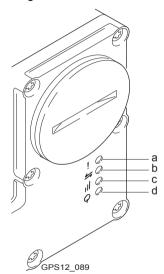

- a) Warning LED, available for Satelline 3AS
- b) Data transfer LED
- signal strength LED or Status LED for Bluetooth communication
- d) Power LED

### Description of the LED's

| IF the          | on                          | is                      | THEN                                                                      |
|-----------------|-----------------------------|-------------------------|---------------------------------------------------------------------------|
| Warning<br>LED  | GFU14 with<br>Satelline 3AS | red                     | the device is in the configuration mode controlled from the PC via cable. |
| Data            | any device                  | off                     | data is not being transferred.                                            |
| transfer<br>LED |                             | green or flashing green | data is being transferred.                                                |

| IF the          | on                                            | is                              | THEN                                                                                                    |
|-----------------|-----------------------------------------------|---------------------------------|----------------------------------------------------------------------------------------------------|
| Signal strength | GFU19 with<br>US CDMA<br>MultiTech<br>MTMMC-C | red                             | device is on, not registered on the network.                                                              |
| LED             |                                               | flashing red                    | device is on, registered on the network.                                                                  |
|                 |                                               | off                             | download mode or device is off.                                                                           |
|                 | GFU17 with<br>Siemens MC45                    | red                             | call is in progress.                                                                                      |
|                 |                                               | red: long flash,<br>short break | no SIM card inserted, no PIN entered or network search, user authentication or network login in progress. |
|                 |                                               | red: short flash,<br>long break | logged onto network, no call in progress.                                                                 |
|                 |                                               | off                             | device is off.                                                                                            |

| IF the        | on                                 | is                  | THEN                                                                            |
|---------------|------------------------------------|---------------------|---------------------------------------------------------------------------------|
|               | GFU15 with<br>Pacific Crest<br>PDL | red or flashing red | the communication link, Data Carrier Detection, is okay on the roving receiver. |
|               |                                    | off                 | the DCD is not okay.                                                            |
|               | GFU14 with<br>Satelline 3AS        | red or flashing red | the communication link, Data Carrier Detection, is okay on the roving receiver. |
|               |                                    | off                 | the DCD is not okay.                                                            |
| Status<br>LED | Bluetooth communication            | green               | bluetooth is in stand-by mode.                                                  |
|               |                                    | orange              | bluetooth is in configuration mode.                                             |
|               |                                    | purple              | bluetooth is connecting.                                                        |
|               |                                    | blue                | bluetooth has connected.                                                        |
| Power         | any device                         | off                 | power is off.                                                                   |
| LED           |                                    | green               | power is okay.                                                                  |

### 4.5 Accessing Survey Application Program

#### Access

Select Main Menu: Survey.

OR

Press PROG. Highlight Survey. CONT (F1).

#### SURVEY Survey Begin

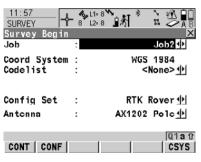

#### CONT (F1)

To accept changes and access the subsequent screen. The chosen settings become active.

#### CONF (F2)

Available for <R-Time Mode: None> and <R-Time Mode: Rover>. To configure auto points and hidden point measurements.

#### CSYS (F6)

To select a different coordinate system.

### **Description of fields**

| Field                            | Option     | Description                                                                                                    |
|----------------------------------|------------|----------------------------------------------------------------------------------------------------|
| <job:></job:>                    | Choicelist | The active job. All jobs from <b>Main Menu: Manage\Jobs</b> can be selected.                                                                                                    |
| <coord<br>System:&gt;</coord<br> | Output     | The coordinate system currently attached to the selected <b><job:></job:></b> .                                                                                                    |
| <codelist:></codelist:>          | Choicelist | No codes are stored in the selected <b><job:></job:></b> . All codelists from <b>Main Menu: Manage\Codelists</b> can be selected.                                                                                                    |
|                                  | Output     | Codes have already been stored in the selected <job:>. If codes had been copied from a System RAM codelist, then the name of the codelist is displayed. If codes have not been copied from a System RAM codelist but typed in manually, then the name of the active job is displayed.</job:> |
| <config<br>Set:&gt;</config<br>  | Choicelist | The active configuration set. All configuration sets from Main Menu: Manage\Configuration Sets can be selected.                                                                                                    |

| Field                 | Option     | Description                                                                                                    |  |
|-----------------------|------------|----------------------------------------------------------------------------------------------------|--|
|                       |            | The receiver has numerous user configurable parameters and functions. This allows a variety of preferences to be addressed. The configuration of the parameters and functions for an individual measuring technique are combined in a configuration set. |  |
| <antenna:></antenna:> | Choicelist | The antenna currently defined to be used in the selected configuration set. All antennas from <b>Main Menu: Manage\Antennas</b> can be selected.                                                                                                    |  |

#### Next step

CONT (F1) accepts the changes and accesses, depending on the selected <Config Set:>, SURVEY Survey: Job Name or SURVEY Survey Set Up Reference Station. Measurements can be performed with OCUPY (F1), STOP (F1) and STORE (F1).

#### 4.6 Guidelines for Correct Results

| Undisturbed satel  |
|--------------------|
| lite signal recep- |
| tion               |

Successful GPS surveys require undisturbed satellite signal reception, especially at the receiver which serves as a reference. Set up the receivers in locations which are free of obstructions such as trees, buildings or mountains.

# Steady antenna for static surveys

For static surveys, the antenna must be kept perfectly steady throughout the whole occupation of a point. Put the antenna on a tripod or pillar.

# Centred and levelled antenna

Centre and level the antenna precisely over the marker.

## 4.7 Operation with a Typical Configuration Set

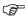

The example given is for static operations.

# Static operations step-by-step

| Step | Description                                                                                                    |  |
|------|----------------------------------------------------------------------------------------------------|--|
| 1.   | Set up the equipment.                                                                                                    |  |
|      | Always fill out a field record sheet for each point.                                                                             |  |
|      | It is vital that the antenna height is measured correctly. Measure the height at the beginning and at the end of the occupation. |  |
| 2.   | Start the Survey application program.                                                                                            |  |
| 3.   | SURVEY Survey Begin                                                                                                    |  |
|      | <job: default=""></job:>                                                                                                    |  |
|      | <coord 1984="" system:="" wgs=""></coord>                                                                                        |  |
|      | <codelist: <none="">&gt;</codelist:>                                                                                             |  |
|      | <b>Config Set:&gt;</b> Select a configuration set for static operations.                                                         |  |
|      | <antenna: ax1202=""></antenna:>                                                                                                  |  |
| 4.   | CONT (F1)                                                                                                    |  |

| Step | Description                                                                                                    |  |
|------|----------------------------------------------------------------------------------------------------|--|
| 5.   | SURVEY Survey: Job Name                                                                                                    |  |
|      | Type in the point ID and the antenna height.                                                                                                    |  |
|      | The position mode icon is the moving icon. This indicates that the antenna can be moved around and that no static observations are being recorded.                          |  |
| 6.   | OCUPY (F1) starts logging of static observations.                                                                                                    |  |
|      | The position mode icon changes to the static icon indicating that the receiver should remain stationary. For a static survey, the GPS antenna has to be kept totally still. |  |
| 7.   | If required, check information, for example on the satellites, the memory or the battery.                                                                                   |  |
|      | SHIFT QUIT (F6) always terminates the survey operation, even during a site occupation. In this case all data collected since pressing OCUPY (F1) is lost.                   |  |
| 8.   | STOP (F1) when enough data is collected.                                                                                                    |  |
| 9.   | STORE (F1) to store the point information.                                                                                                    |  |
| 10.  | Check that the tribrach is still level and note it down in the field record sheet.                                                                                          |  |

| Step | Description                                                                                         |  |  |
|------|----------------------------------------------------------------------------------------------------|--|--|
| 11.  | Measure the antenna height and note it down in the field record sheet.                              |  |  |
|      | If the tribrach is not level or the antenna height has changed, the collected data is not reliable. |  |  |
| 12.  | SHIFT QUIT (F6) to return to from where SURVEY Survey: Job Name was accessed.                       |  |  |
| 13.  | ESC until in GPS1200 Main Menu.                                                                     |  |  |
| 14.  | GPS1200 Main Menu                                                                                   |  |  |
|      | PROG plus USER to turn off the receiver.                                                            |  |  |
| 15.  | Take down the equipment and put it back into the transport container.                               |  |  |
| 16.  | Are more points to be surveyed?                                                                     |  |  |
|      | If yes, continue with step 17.                                                                      |  |  |
|      | If no, continue with step 19.                                                                       |  |  |
| 17.  | Move to the next point.                                                                             |  |  |
| 18.  | Repeat steps 1. to 16.                                                                              |  |  |
| 19.  | Post-process the data in the office.                                                                |  |  |

processed coordinates is impaired.

The CompactFlash card must be re

The CompactFlash card must be removed in **GPS1200 Main Menu**. If the card is removed when in any other screen all stored data might get corrupted, preventing LGO from successfully reading the data on the card.

### 5 Reference Station

#### 5.1 Overview

#### Description

The GRX1200 Series

- are designed to operate for specific reference station applications using remote control software, for example LEICA GPS Spider reference station software.
- support internal logging of raw observations which can be downloaded using an external remote control software package such as LEICA GPS Spider.
- support streaming output of GPS raw observations and status information.
- can log or stream out data from specific external devices approved by Leica Geosystems, such as meteo and tilt, which can be directly output to an external remote control software package.
- can be used with a suitable radio, digital cellular phone or modem attached to transmit data for real-time operations using proprietary as well as standard RTCM, CMR and CMR+ formats. The GRX1200 Series cannot receive reference station broadcasts and therefore cannot be used as a real-time rover receiver.

- operate in the same manner as the other GPS1200 receivers.
- have the same receiver and measurement performance as the other GPS1200 receivers. Refer to "8 Technical Data" for information on technical data.

#### Special features

To operate for specific reference station applications, the GRX1200 Series is, compared with the other GPS1200 receivers, equipped with some special features.

Specific to the GRX1200 Series:

- Controllable dual external power supply
- Support of external devices such as meteo and tilt

Additional features for GRX1200 Classic • and GRX1200 Pro:

Ring buffer logging

Additional features for GRX1200 Pro:

- One Ethernet port including three logical NET ports
- One port to output PPS
- One port to input event messages
- One port for input from an external oscillator

| Reference Station           | GPS1200                                                                                                    | 66   |
|-----------------------------|----------------------------------------------------------------------------------------------------|------|
| Data storage                | All CompactFlash cards recommended by Leica Geosystems are supported. Ste data on a CompactFlash card enables subsequent data download and post-processing. Refer to "2.2.2 Data Storage and Data Conversion Concept" for in mation on available memory. Refer to "4.3 Working with the CompactFlash Card information on inserting and removing a CompactFlash card. | for- |
| Data streaming              | The receiver can be set to stream the raw observations out of one or more connication ports instead of or in addition to storing data on the CompactFlash can                                                                                                    |      |
| Power supply                | Refer to "2.2.3 Power Concept".                                                                                                    |      |
| Commands for remote control | Special commands from <b>O</b> utside <b>W</b> orld <b>I</b> nterface or Leica Binary 2 format can used to control the receiver through the configured port. Documentation for OW LB2 is available on request from the Leica Geosystems representative.                                                                                                    |      |

### 5.2 Equipment Setup

#### **Equipment setup**

An example for an equipment setup for a reference station is shown in the following diagram. It is a basic serial setup with LEICA GPS Spider, including a meteo/tilt device and a local radio to broadcast real-time data.

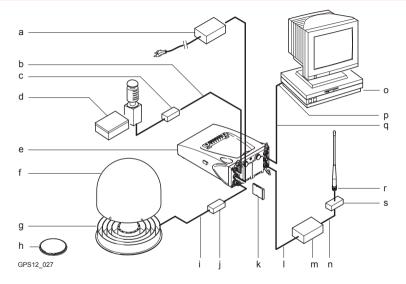

| a)       | Power supply unit 100/240 V AC to            | k) | CompactFlash card                              |
|----------|----------------------------------------------|----|------------------------------------------------|
|          | 12 V DC                                      |    |                                                |
| b)       | Interface cable                              | I) | Radio interface cable                          |
| c)       | DB9 surge arrester with 12 V DC pass through | m) | Radio                                          |
| d)       | Meteo/tilt device with interface cable       | n) | Cable to connect radio antenna                 |
| e)       | Receiver GRX1200 Series                      | 0) | PC with, for example, LEICA GPS Spider         |
| f)       | Weather protection radome for AT504          | p) | Serial port                                    |
| g)       | AT504                                        | q) | Data transfer cable for receiver communication |
| h)       | AX1202                                       | r) | Radio antenna                                  |
| i)<br>j) | TNC to TNC antenna cable Surge arrester      | s) | Radio surge arrester                           |
|          |                                              |    |                                                |

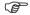

Normally, the data transfer cable GX RX to RS232 is used to connect the GRX1200 Series to a PC. Connect the cable to port 2 on the receiver and to the COM port on the PC.

| Reference Station | GPS1200 70                                                                                                    |  |  |  |
|-------------------|----------------------------------------------------------------------------------------------------|--|--|--|
|                   | Connect the device to transmit real-time data to port P1, P2 or P3 of the receiver. Some devices fit into a clip-on-housing that plugs directly into these ports. Other devices require an interface cable. |  |  |  |
|                   | Unauthorised radio units should not be connected to the GRX1200 Series.                                                                                                    |  |  |  |
| Cable connection  | Cable connections are identical to other GPS1200 receivers. Additional cables are available from Leica Geosystems for the specific oscillator and Ethernet ports on the GRX1200 Pro.                        |  |  |  |
| Switch on         | Hold down the ON/OFF button on the receiver for at least 2 s. OR Press <b>PROG</b> on the RX1200, if used. OR                                                                                               |  |  |  |
|                   | Send a pulse/data to one of the serial ports. Port P1, P2 and P3 can be configured not to allow receiver switch on upon pulse reception.                                                                    |  |  |  |
| Switch off        | Press the ON/OFF button on the receiver for at least 4 s. OR Press <b>PROG</b> and <b>USER</b> simultaneously on the RX1200, if used.                                                                       |  |  |  |

# Behaviour when turning off and on

Turning the GRX1200 Series off and on again resets the receiver. The consequences are:

- If the configuration of the output is stored in the configuration set, standard NMEA messages are still output.
- All data/message outputs scheduled via OWI or LB 2 commands are no longer output.
- Data logging parameters and interface configuration options, that have been set by OWI or LB 2 commands and have not been saved to a configuration set using the corresponding OWI or LB 2 command, are reset.

# Behaviour after power failure

After temporary power failure, the GRX1200 Series will automatically power itself up and resume the previously set operations. Two power fail recovery options are available - Sudden Loss Only and Always. To access the configuration select Main Menu: Config...(General Settings...)Start Up & Power Down.

### 5.3 Getting Started with the GRX1200 Series

#### Ways of operating

The GRX1200 Series can either be operated with the RX1200 like the other GPS1200 receivers or by remote control.

| Operation   | Description                                                                                                    |  |  |
|-------------|----------------------------------------------------------------------------------------------------|--|--|
| With RX1200 | The receiver can be fully configured. In order to start and stop a point occupation, an external application software such as LEICA GPS Spider must send appropriate OWI or LB2 commands through a remote interface port to the receiver. |  |  |
|             | Available with full functionality                                                                                                    |  |  |
|             | Job management                                                                                                    |  |  |
|             | Data management                                                                                                    |  |  |
|             | Configuration of ports                                                                                                    |  |  |
|             | <ul> <li>Configuration of operation parameters</li> </ul>                                                                                                    |  |  |
|             | Status information                                                                                                    |  |  |
|             | Transfer capabilities including the upload of new firmware                                                                                                    |  |  |
|             | Unavailable                                                                                                    |  |  |

| Operation         | Description                                                                                                    |  |  |  |  |  |  |  |  |
|-------------------|----------------------------------------------------------------------------------------------------|--|--|--|--|--|--|--|--|
|                   | Any application program available on GPS1200 such as Survey or Stakeout                                                                                                    |  |  |  |  |  |  |  |  |
|                   | Refer to the relevant chapters in this manual or to the GPS1200 Technical Reference Manual for information on configuring and using the receiver.                               |  |  |  |  |  |  |  |  |
| By remote control | Special commands from OWI or LB2 can be used to control the GRX1200 Series through a remote interface.                                                                          |  |  |  |  |  |  |  |  |
|                   | For the majority of applications, the GRX1200 Series has to be operated using a suitable application software that supports the OWI or LB 2 commands, such as LEICA GPS Spider. |  |  |  |  |  |  |  |  |
|                   | For the GRX1200 Classic/GRX1200 Pro, remote control<br>also supports the download of internally logged data and<br>upload of files to the receiver.                             |  |  |  |  |  |  |  |  |

# Configure a remote interface connection

| Remote interface to be configured                                        | Configure using                                                                                                |  |  |  |  |  |  |  |
|--------------------------------------------------------------------------|----------------------------------------------------------------------------------------------------|--|--|--|--|--|--|--|
| Standard default RS232                                                   | Each port is by default a remote port.                                                                         |  |  |  |  |  |  |  |
|                                                                          | No specific receiver configurations must be done.                                                              |  |  |  |  |  |  |  |
|                                                                          | The default settings allow immediate<br>communication using the following<br>port communication parameters:    |  |  |  |  |  |  |  |
|                                                                          | Baud rate: 115200                                                                                              |  |  |  |  |  |  |  |
|                                                                          | Data bits: 8                                                                                                   |  |  |  |  |  |  |  |
|                                                                          | Parity: None                                                                                                   |  |  |  |  |  |  |  |
|                                                                          | Stop bit: 1                                                                                                    |  |  |  |  |  |  |  |
|                                                                          | Flow control: None                                                                                             |  |  |  |  |  |  |  |
| Specific devices such as modems for a particular port                    | Must be configured using the RX1200.<br>Refer to "Configure a modem interface<br>step-by-step" for an example. |  |  |  |  |  |  |  |
| GRX1200 Pro built-in ethernet device for communicating with the receiver | Must be configured using the RX1200.<br>Refer to "Configure a NET port step-by-<br>step" for an example.       |  |  |  |  |  |  |  |

| Remote interface to be configured                        | Configure using                     |  |  |  |  |  |  |
|----------------------------------------------------------|-------------------------------------|--|--|--|--|--|--|
| Any other interface and operation configuration required | Can be done using LEICA GPS Spider. |  |  |  |  |  |  |

# Configure a modem interface step-by-step

In order to use a modem for the remote interface connection, the corresponding device has to be created on the receiver and attached to the receiver serial port. As an example, the following step-by-step description shows how to configure a U.S. Robotics 56k modem for port P1 on the receiver. Refer to the GPS1200 Technical Reference Manual for more information. Refer to the manual of the modem for information on the modem configuration.

| Step | Description                                                               |
|------|---------------------------------------------------------------------------|
| 1.   | Main Menu: Config\Interfaces                                              |
| 2.   | CONFIGURE Interfaces                                                      |
|      | Highlight Remote.                                                         |
| 3.   | EDIT (F3) to access CONFIGURE Interfaces.                                 |
| 4.   | Highlight 1.                                                              |
| F    | Remote must be displayed in column Interface. USE (F6) to display Remote. |

| Step | Description                                                                 |
|------|-----------------------------------------------------------------------------|
| 5.   | DEVCE (F5) to access CONFIGURE Devices.                                     |
| 6.   | PAGE (F6) changes to the Modem/GSM page.                                    |
| 7.   | CONFIGURE Devices, Modem/GSM page                                           |
|      | Highlight <b>Modem</b> .                                                    |
| 8.   | NEW (F2) to create a new modem.                                             |
| 9.   | CONFIGURE Device                                                            |
|      | Type in a name and the port parameters for the modem.                       |
|      | ATCMD (F4) to configure the communication commands for the modem.           |
| 10.  | STORE (F1) to return to CONFIGURE Devices, Modem/GSM page.                  |
|      | The receiver is ready to accept an incoming call from a remote application. |
| 11.  | Connect the modem to port P1 of the receiver using a modem cable.           |
| 12.  | Connect the modem cable to the phone line and to a suitable power supply.   |

## Configure a NET port step-by-step

In order to use a NET port for the remote interface connection, the RJ45 connector of the GRX1200 Pro must be connected to a network hub, router or PC Ethernet port which requires a special crossed cable. A static IP address must be available. Talk to the network administrator in order to obtain a static network IP address. The following step-by-step description shows how to create a NET port and assign the remote interface to it. Refer to the GPS1200 Technical Reference Manual for more information.

| Step | Description                                                            |
|------|------------------------------------------------------------------------|
| 1.   | Main Menu: Config\Instrument Settings\Set NET Parameters               |
| 2.   | CONFIGURE Set NET Parameters                                           |
|      | Enter the Internet Protocol address, the network mask and the gateway. |
| 3.   | CONT (F1) returns to GPS1200 Main Menu.                                |
| 4.   | Main Menu: Config\Interfaces                                           |
| 5.   | CONFIGURE Interfaces                                                   |
|      | Highlight Remote.                                                      |
| 6.   | EDIT (F3) to access CONFIGURE Interfaces.                              |
| 7.   | Highlight a NET port.                                                  |

| Step | Description                                                                          |
|------|--------------------------------------------------------------------------------------|
| 8.   | CTRL (F4) to access CONFIGURE Set NET Port.                                          |
| 9.   | CONFIGURE Set NET Port                                                               |
|      | <user: server=""></user:>                                                            |
|      | Configure the NET port numbers and access control.                                   |
| 10.  | CONT (F1) to return to CONFIGURE Remote Interfaces.                                  |
| 11.  | Is <b>Remote</b> displayed in the column <b>Interface</b> for the selected NET port? |
|      | If yes, continue with step 13.                                                       |
|      | If no, continue with step 12.                                                        |
| 12.  | USE (F6) to use the port NET by remote.                                              |
| 13.  | Press CONT (F1) twice to return to GPS1200 Main Menu.                                |
|      | The receiver is ready to accept an incoming call from a remote application.          |
| 14.  | Connect the receiver port NET to a LAN using a suitable network cable.               |

## 6 Care and Transport

### 6.1 Transport

## Transport in the field

When transporting the equipment in the field, always make sure that you

- either carry the product in its original transport container.
- or carry the tripod with its legs splayed across your shoulder, keeping the attached product upright.

## Transport in a road vehicle

Never carry the product loose in a road vehicle, as it can be affected by shock and vibration. Always carry the product in its transport container and secure it.

### Shipping

When transporting the product by rail, air or sea, always use the complete original Leica Geosystems packaging, transport container and cardboard box, or its equivalent, to protect against shock and vibration.

## Shipping, transport of batteries

When transporting or shipping batteries, the person in charge of the product must ensure that the applicable national and international rules and regulations are observed. Before transportation or shipping, contact your local passenger or freight transport company.

### 6.2 Storage

#### **Product**

Respect the temperature limits when storing the equipment, particularly in summer if the equipment is inside a vehicle. Refer to "8 Technical Data" for information about temperature limits.

#### Li-lon batteries

- Refer to "8.1.3 Technical Data" for information about storage temperature range.
- A storage temperature range of -20 to +30°C/-4 to 68°F in a dry environment is recommended to minimise self-discharging of the battery.
- At the recommended storage temperature range, batteries containing a 10% to 50% charge can be stored for up to one year. After this storage period the batteries must be recharged.
- Remove batteries from the product and the charger before storing.
- After storage recharge batteries before using.
- Protect batteries from damp and wetness. Wet or damp batteries must be dried before storing or use.

### 6.3 Cleaning and Drying

**Product** Use only a clean, soft, lint-free cloth for cleaning. If necessary, moisten the cloth with water or pure alcohol.

Do not use other liquids; these may attack the polymer components.

**Damp products**Dry the product, the transport container, the foam inserts and the accessories at a temperature not greater than 40°C/108°F and clean them. Do not repack until every-

thing is completely dry.

**Cables and plugs** Keep plugs clean and dry. Blow away any dirt lodged in the plugs of the connecting cables.

**Connectors with** Wet connectors must be completely dry before attaching the dust cap. **dust caps** 

Safety Directions GPS1200 84

## 7 Safety Directions

### 7.1 General Introduction

#### Description

The following directions should enable the person responsible for the product, and the person who actually uses the equipment, to anticipate and avoid operational hazards.

The person responsible for the product must ensure that all users understand these directions and adhere to them.

#### 7.2 Intended Use

#### Permitted use

- Measuring and computing coordinates using P-code and/or C/A-code signals from NAVSTAR GPS satellites.
- Carrying out measurement tasks using various GPS measuring techniques.
- · Recording GPS and point related data.
- · Computation and evaluation by means of software.
- Data transfer via radio or digital cellular phone for real-time kinematic surveys.

#### Adverse use

- Use of the product without instruction.
- · Use outside of the intended limits.
- Disabling safety systems.
- · Removal of hazard notices.
- Opening the product using tools, for example screwdriver, unless this is specifically permitted for certain functions.
- Modification or conversion of the product.
- Use after misappropriation.
- Use of products with obviously recognizable damages or defects.
- Use with accessories from other manufacturers without the prior explicit approval of Leica Geosystems.

- Inadequate safeguards at the surveying site, for example when measuring on roads.
- Controlling of machines, moving objects or similar monitoring application without additional control- and safety installations.

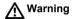

Adverse use can lead to injury, malfunction and damage.

It is the task of the person responsible for the equipment to inform the user about hazards and how to counteract them. The product is not to be operated until the user has been instructed on how to work with it.

### 7.3 Limits of Use

#### **Environment**

Suitable for use in an atmosphere appropriate for permanent human habitation: not suitable for use in aggressive or explosive environments.

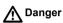

Local safety authorities and safety experts must be contacted before working in hazardous areas, or in close proximity to electrical installations or similar situations by the person in charge of the product.

## 7.4 Responsibilities

## Manufacturer of the product

Leica Geosystems AG, CH-9435 Heerbrugg, hereinafter referred to as Leica Geosystems, is responsible for supplying the product, including the user manual and original accessories, in a completely safe condition.

# Manufacturers of non Leica Geosystems accessories

The manufacturers of non Leica Geosystems accessories for the product are responsible for developing, implementing and communicating safety concepts for their products, and are also responsible for the effectiveness of those safety concepts in combination with the Leica Geosystems product.

## Person in charge of the product

The person in charge of the product has the following duties:

- To understand the safety instructions on the product and the instructions in the user manual.
- To be familiar with local regulations relating to safety and accident prevention.
- To inform Leica Geosystems immediately if the product and the application becomes unsafe.

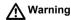

The person responsible for the product must ensure that it is used in accordance with the instructions. This person is also accountable for the training and the deployment of personnel who use the product and for the safety of the equipment in use.

### 7.5 International Warranty, Software Licence Agreement

## International Warranty

The International Warranty can be downloaded from the Leica Geosystems home page at http://www.leica-geosystems.com/internationalwarranty or received from your Leica Geosystems dealer.

### Software Licence Agreement

This product contains software that is preinstalled on the product, or that is supplied to you on a data carrier medium, or that can be downloaded by you online pursuant to prior authorization from Leica Geosystems. Such software is protected by copyright and other laws and its use is defined and regulated by the Leica Geosystems Software Licence Agreement, which covers aspects such as, but not limited to, Scope of the Licence, Warranty, Intellectual Property Rights, Limitation of Liability, Exclusion of other Assurances, Governing Law and Place of Jurisdiction. Please make sure, that at any time you fully comply with the terms and conditions of the Leica Geosystems Software Licence Agreement.

Such agreement is provided together with all products and can also be found at the Leica Geosystems home page at http://www.leica-geosystems.com/swlicense or your Leica Geosystems dealer.

You must not install or use the software unless you have read and accepted the terms and conditions of the Leica Geosystems Software Licence Agreement. Instal-

lation or use of the software or any part thereof, is deemed to be an acceptance of all the terms and conditions of such licence agreement. If you do not agree to all or some of the terms of such licence agreement, you may not download, install or use the software and you must return the unused software together with its accompanying documentation and the purchase receipt to the dealer from whom you purchased the product within ten (10) days of purchase to obtain a full refund of the purchase price.

### 7.6 Hazards of Use

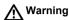

The absence of instruction, or the inadequate imparting of instruction, can lead to incorrect or adverse use, and can give rise to accidents with far-reaching human, material, financial and environmental consequences.

#### Precautions:

All users must follow the safety directions given by the manufacturer and the directions of the person responsible for the product.

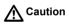

Watch out for erroneous measurement results if the product has been dropped or has been misused, modified, stored for long periods or transported.

#### Precautions:

Periodically carry out test measurements and perform the field adjustments indicated in the user manual, particularly after the product has been subjected to abnormal use and before and after important measurements.

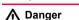

Because of the risk of electrocution, it is very dangerous to use poles and extensions in the vicinity of electrical installations such as power cables or electrical railways.

#### Precautions:

Keep at a safe distance from electrical installations. If it is essential to work in this environment, first contact the safety authorities responsible for the electrical installations and follow their instructions.

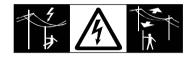

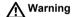

By surveying during a thunderstorm you are at risk from lightning.

#### Precautions:

Do not carry out field surveys during thunderstorms.

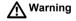

During dynamic applications, for example stakeout procedures there is a danger of accidents occurring if the user does not pay attention to the environmental conditions around, for example obstacles, excavations or traffic.

#### Precautions:

The person responsible for the product must make all users fully aware of the existing dangers.

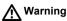

Inadequate securing of the surveying site can lead to dangerous situations, for example in traffic, on building sites, and at industrial installations.

#### Precautions:

Always ensure that the survey site is adequately secured. Adhere to the regulations governing safety and accident prevention and road traffic.

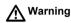

Only Leica Geosystems authorised service workshops are entitled to repair these products.

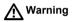

If computers intended for use indoors are used in the field there is a danger of electric shock.

#### Precautions:

Adhere to the instructions given by the computer manufacturer with regard to field use in conjunction with Leica Geosystems products.

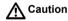

If the accessories used with the product are not properly secured and the product is subjected to mechanical shock, for example blows or falling, the product may be damaged or people may sustain injury.

#### Precautions:

When setting-up the product, make sure that the accessories, for example tripod, tribrach, connecting cables, are correctly adapted, fitted, secured, and locked in position.

Avoid subjecting the product to mechanical stress.

**↑** Caution

The product uses the GPS P-Code signal which by U.S. policy may be switched off without notice.

**⚠** Caution

During the transport, shipping or disposal of batteries it is possible for inappropriate mechanical influences to constitute a fire hazard.

#### Precautions:

Before shipping the product or disposing of it, discharge the batteries by running the product until they are flat.

When transporting or shipping batteries, the person in charge of the product must ensure that the applicable national and international rules and regulations are observed. Before transportation or shipping contact your local passenger or freight transport company.

**Marning** 

Using a battery charger not recommended by Leica Geosystems can destroy the batteries. This can cause fire or explosions.

#### Precautions:

Only use chargers recommended by Leica Geosystems to charge the batteries.

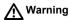

High mechanical stress, high ambient temperatures or immersion into fluids can cause leackage, fire or explosions of the batteries.

#### Precautions:

Protect the batteries from mechanical influences and high ambient temperatures. Do not drop or immerse batteries into fluids.

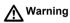

Short circuited battery terminals can overheat and cause injury or fire, for example by storing or transporting in pockets if battery terminals come in contact with jewellery, keys, metallized paper or other metals.

#### Precautions:

Make sure that the battery terminals do not come into contact with metallic objects.

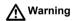

If an external antenna is not properly fitted to vehicles or any other means of transportation it can be torn off by mechanical shock, vibration or wind, possibly causing accident and injury.

#### Precautions:

Attach the external antenna professionally. The external antenna must be secured additionally, for example by use of a safety cord. Ensure that the mounting device is correctly mounted and able to safely carry the weight of the external antenna (>1 kg).

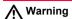

If the product is improperly disposed of, the following can happen:

- If polymer parts are burnt, poisonous gas are produced which may impair health.
- If batteries are damaged or are heated strongly, they can explode and cause poisoning, burning, corrosion or environmental contamination.
- By disposing of the product irresponsibly you may enable unauthorized persons
  to use it in contravention of the regulations, exposing themselves and third
  parties to the risk of severe injury and rendering the environment liable to
  contamination.

#### Precautions:

Dispose of the product appropriately in accordance with the regulations in force in your country.

Always prevent access to the product by unauthorized personnel.

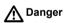

If the product is used in exposed locations, for example on masts, mountains or buildings, it is at risk from lightning. Danger from high voltages also exists near power lines. Lightning, voltage peaks, or the touching of power lines can cause damage, injury and death.

#### Precautions:

- Do not use the product in a thunderstorm as you may increase the risk of being struck by lightning.
- Be sure to remain at a safe distance from electrical installations. Do not use the product directly under or in close proximity to power lines. If it is essential to work

- in such an environment contact the safety authorities responsible for electrical installations and follow their instructions
- If the product has to be permanently mounted in an exposed location, it is advisable to provide a lightning conductor system. A suggestion on how to design a lightning conductor for the product is given below. Always follow the regulations in force in your country with regard to grounding antennas and masts. These installations must be carried out by an authorised specialist.
- To prevent damages due to indirect lightning strikes (voltage spikes) cables, for example for antenna, power source or modem should be protected with appropriate protection elements, like a lightning arrester. These installations must be carried out by an authorized specialist.
- If there is a risk of a thunderstorm, or if the equipment is to remain unused and unattended for a long period, protect your product additionally by unplugging all systems components and disconnecting all connecting cables and supply cables, for example, receiver - antenna.

## Lightning conductors

Suggestion for design of a lightning conductor for a GPS system:

On non-metallic structures

Protection by air terminals is recommended. An air terminal is a pointed solid or tubular rod of conducting material with proper mounting and connection to a conductor. The position of four air terminals should be uniformly distributed around the antenna at a distance equal to the height of the air terminal.

The air terminal diameter should be 12 mm for copper or 15 mm for aluminium. The height of the air terminals should be 25 cm to 50 cm. All air terminals should be connected to the down conductors. The diameter of the air terminal should be kept to a minimum to reduce GPS signal shading.

#### 2. On metallic structures

Protection is as described for non-metallic structures, but the air terminals can be connected directly to the conducting structure without the need for down conductors.

# Air terminal arrangement, plan view

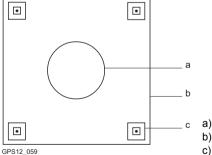

- ) GPS antenna
- b) Support structure
- c) Air terminal

## Grounding the receiver/antenna

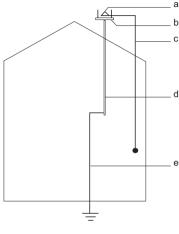

GPS12\_060

- ) GPS antenna
- b) Lightning conductor array
- c) Antenna/receiver connection
- d) Metallic mast
- e) Connection to earth

Safety Directions GPS1200 100

### 7.7 Electromagnetic Compatibility EMC

#### Description

The term Electromagnetic Compatibility is taken to mean the capability of the product to function smoothly in an environment where electromagnetic radiation and electrostatic discharges are present, and without causing electromagnetic disturbances to other equipment.

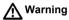

Electromagnetic radiation can cause disturbances in other equipment.

Although the product meets the strict regulations and standards which are in force in this respect, Leica Geosystems cannot completely exclude the possibility that other equipment may be disturbed.

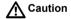

There is a risk that disturbances may be caused in other equipment if the product is used in conjunction with accessories from other manufacturers, for example field computers, personal computers, two-way radios, non-standard cables or external batteries

#### Precautions:

Use only the equipment and accessories recommended by Leica Geosystems. When combined with the product, they meet the strict requirements stipulated by the guidelines and standards. When using computers and two-way radios, pay attention to the information about electromagnetic compatibility provided by the manufacturer.

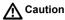

Disturbances caused by electromagnetic radiation can result in erroneous measurements.

Although the product meets the strict regulations and standards which are in force in this respect, Leica Geosystems cannot completely exclude the possibility that the product may be disturbed by very intense electromagnetic radiation, for example, near radio transmitters, two-way radios or diesel generators.

#### Precautions:

Check the plausibility of results obtained under these conditions.

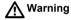

If the product is operated with connecting cables attached at only one of their two ends, for example external supply cables, interface cables, the permitted level of electromagnetic radiation may be exceeded and the correct functioning of other products may be impaired.

#### Precautions:

While the product is in use, connecting cables, for example product to external battery, product to computer, must be connected at both ends.

Radios, digital cellular phones or ATX1230 with Bluetooth

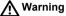

Use of product with radio, digital cellular phone devices or ATX1230 with Bluetooth:

Electromagnetic radiation can cause disturbances in other equipment, in installations, in medical devices, for example pacemakers or hearing aids and in aircraft. It can also affect humans and animals.

#### Precautions:

Although the product meets in combination with radio or digital cellular phone devices recommended by Leica Geosystems the strict regulations and standards which are in force in this respect, Leica Geosystems cannot completely exclude the possibility that other equipment may be disturbed or that humans or animals may be affected.

- Do not operate the product with radio or digital cellular phone devices in the vicinity of filling stations or chemical installations, or in other areas where an explosion hazard exists.
- Do not operate the product with radio or digital cellular phone devices near to medical equipment.
- Do not operate the product with radio or digital cellular phone devices in aircraft.
- Do not operate the product with radio or digital cellular phone devices for long periods immediately next to your body.

## 7.8 FCC Statement, Applicable in U.S.

#### **Applicability**

The grayed paragraph below is only applicable for products of the GPS1200 System without radio, digital cellular phone devices or Bluetooth.

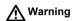

This equipment has been tested and found to comply with the limits for a Class B digital device, pursuant to part 15 of the FCC rules.

These limits are designed to provide reasonable protection against harmful interference in a residential installation.

This equipment generates, uses and can radiate radio frequency energy and, if not installed and used in accordance with the instructions, may cause harmful interference to radio communications. However, there is no guarantee that interference will not occur in a particular installation.

If this equipment does cause harmful interference to radio or television reception, which can be determined by turning the equipment off and on, the user is encouraged to try to correct the interference by one or more of the following measures:

- Reorient or relocate the receiving antenna.
- Increase the separation between the equipment and the receiver.
- Connect the equipment into an outlet on a circuit different from that to which the receiver is connected.
- Consult the dealer or an experienced radio/TV technician for help.

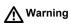

Changes or modifications not expressly approved by Leica Geosystems for compliance could void the user's authority to operate the equipment.

#### Labelling GPS1200

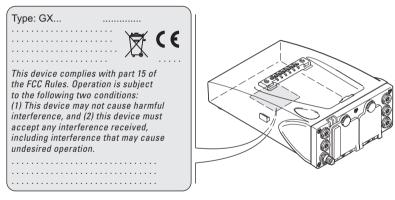

GPS12\_101

## Labelling RX1210

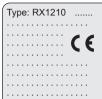

This device complies with part 15 of the FCC Rules. Operation is subject to the following two conditions: (1) This device may not cause harmful interference, and (2) this device must accept any interference received, including interference that may cause undesired operation.

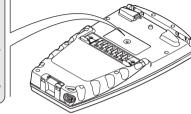

RX12\_023

## Labelling RX1250 X

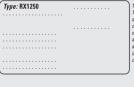

This device complies with part 15 of the FCC Rules. Operation is subject to the following two conditions: (1) This device may not cause harmful interference, and (2) this device must accept any interference received, including interference that may cause undesired operation.

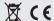

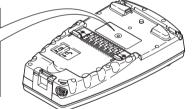

RX12\_025

## Labelling GFU16, GFU17

| ٦                                                | ٠, | γp | Э    | <b>:</b> | (   | 3  | F   | ι  | J) | C | X  |   |    |   |   |   |   |   |   |     |      |    |      |    |
|--------------------------------------------------|----|----|------|----------|-----|----|-----|----|----|---|----|---|----|---|---|---|---|---|---|-----|------|----|------|----|
|                                                  |    |    |      |          |     |    |     |    |    |   |    |   |    |   |   |   |   |   |   |     |      |    |      |    |
|                                                  |    |    |      |          |     |    |     |    |    |   |    |   |    |   |   |   |   |   |   |     |      |    |      |    |
|                                                  |    |    |      |          |     |    |     |    |    |   |    |   |    |   |   |   |   |   |   |     |      |    |      |    |
| •                                                | •  | •  | •    | •        | •   | •  | •   | •  | •  | • | •  | • | •  | • | • | • | • | • |   |     | ,    | ı. | _    | /  |
| •                                                | •  | •  | •    | •        | •   | •  | •   | •  | •  | • |    | • | •  | • | • | • | • | • |   |     |      | 1  | ₹    | }- |
|                                                  |    |    |      |          |     |    |     |    |    |   |    |   |    |   |   |   |   |   |   |     |      | χ  | △    |    |
|                                                  |    |    |      |          |     |    |     |    |    |   |    |   |    |   |   |   |   |   |   |     | •    |    |      | `  |
|                                                  |    |    |      |          |     |    |     |    |    |   |    |   |    |   |   |   |   |   |   |     |      |    | 4    |    |
| •                                                | •  | •  | •    | •        | •   | •  | •   | •  | •  | • | •  | • | •  | • | • | • | • | • |   |     | ı    |    | L    | 9  |
| •                                                | •  | •  | •    | •        | •   | •  | •   | •  | •  | • | •  | • | •  | • | • | • | • | ٠ |   |     | 1    | •  |      | _  |
| This device complies with part 15 of the FCC     |    |    |      |          |     |    |     |    |    |   |    |   |    |   |   |   |   |   |   |     |      |    |      |    |
| Rules. Operation is subject to the following two |    |    |      |          |     |    |     |    |    |   |    |   |    |   |   |   |   |   |   |     |      |    |      |    |
| nı                                               | ш  | ႾᲐ | ١. ١ | IJl      | Jt. | 10 | 111 | UI | 11 | 5 | SI | Ш | и. |   | u | U | ш | u | w | IUI | VV I | ш  | / // | νu |

Inis device compiles with part 15 of the FCC Rules. Operation is subject to the following two conditions: (1) This device may not cause harmful interference, and (2) this device must accept any interference received, including interference that may cause undesired

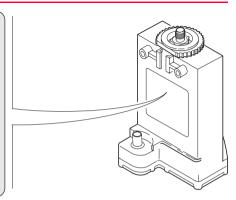

GPS12\_103

### Labelling GFU19

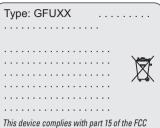

This device complies with part 15 of the FCC Rules. Operation is subject to the following two conditions: (1) This device may not cause harmful interference, and (2) this device must accept any interference received, including interference that may cause undesired operation.

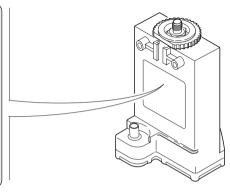

TPS12\_218

# Labelling internal battery GEB211, GEB221

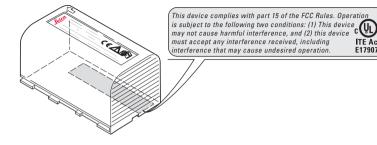

US LISTED

ITE Accessory E179078 . 70YL

TPS12\_082

# 8 Technical Data

#### 8.1 Receiver Technical Data

## 8.1.1 Tracking Characteristics of the Receiver

| GPS technology      | SmartTrack                               |                                                  |  |
|---------------------|------------------------------------------|--------------------------------------------------|--|
| Satellite reception | GX1230/GX1220/GRX1200 Series:<br>GX1210: | Dual frequency<br>Single frequency               |  |
| Receiver channels   | GX1230/GX1220/GRX1200 Series:            | Twelve channels continuous tracking on L1 and L2 |  |
|                     | GX1210:                                  | Twelve channels continuous tracking on L1        |  |

### Supported codes

| Туре                             | L1                      | L2                     |
|----------------------------------|-------------------------|------------------------|
| GX1230/GX1220/<br>GRX1200 Series | Carrier phase, C/A code | Carrier phase, P2 code |
| GX1210                           | Carrier phase, C/A code | -                      |

## **Carrier tracking**

| Condition GX1230/GX1220/<br>GRX1200 Series |                                                                                                    | GX1210                                   |
|--------------------------------------------|----------------------------------------------------------------------------------------------------|------------------------------------------|
| L1, AS off or on                           | Reconstructed carrier phase via C/A code                                                                | Reconstructed carrier phase via C/A code |
| L2, AS off                                 | Reconstructed carrier phase via P2 code                                                                 | -                                        |
| L2, AS on                                  | Switches automatically to patented P code-aided technique providing full L2 reconstructed carrier phase | -                                        |

#### Code measurements

| Condition               | Condition GX1230/GX1220/ GX1210 GRX1200 Series     |                                              |
|-------------------------|----------------------------------------------------|----------------------------------------------|
| L1, AS off<br>L1, AS on | Carrier phase smoothed code measurements: C/A code | Carrier phase smoothed C/A code measurements |
| L2, AS off              | Carrier phase smoothed code measurements: P2 code  | -                                            |

| Condition | GX1230/GX1220/<br>GRX1200 Series                                     | GX1210 |
|-----------|----------------------------------------------------------------------|--------|
| L2, AS on | Carrier phase smoothed code measurements: Patented P code-aided code | -      |

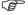

Carrier phase and code measurements on L1 and L2 are fully independent with AS on or off.

#### Satellites tracked

GX1230/GX1220/GRX1200 Series: Up to twelve simultaneously on L1 and L2 GX1210: Up to twelve simultaneously on L1

## 8.1.2 Accuracy

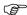

Accuracy is dependent upon various factors including the number of satellites tracked, constellation geometry, observation time, ephemeris accuracy, ionospheric disturbance, multipath and resolved ambiguities.

The following accuracies, given as **root mean square**, are based on measurements processed using LGO and on real-time measurements.

#### Differential code

For all receivers, the baseline precision of a differential code solution for static and kinematic surveys is 25 cm.

# Differential phase in post-processing

#### Normal baselines with GX1230/GX1220/GRX1200 Series plus AX1202

| Static              |                 | Kinematic     |               |
|---------------------|-----------------|---------------|---------------|
| Horizontal Vertical |                 | Horizontal    | Vertical      |
| 5 mm + 0.5 ppm      | 10 mm + 0.5 ppm | 10 mm + 1 ppm | 20 mm + 1 ppm |

#### Long baselines with GX1230/GX1220/GRX1200 Series plus AT504

| Static         |              |  |
|----------------|--------------|--|
| Horizontal     | Vertical     |  |
| 3 mm + 0.5 ppm | 6 mm + 1 ppm |  |

#### Short baselines with GX1210 plus AX1201

| Static        |               | Kinematic     |
|---------------|---------------|---------------|
| Horizontal    | Vertical      |               |
| 10 mm + 1 ppm | 20 mm + 2 ppm | 20 mm + 2 ppm |

# Differential phase in real-time

#### GX1230/GX1220/GRX1200 Series plus AX1202

| Static              |                 | Kinematic     |               |
|---------------------|-----------------|---------------|---------------|
| Horizontal Vertical |                 | Horizontal    | Vertical      |
| 5 mm + 0.5 ppm      | 10 mm + 0.5 ppm | 10 mm + 1 ppm | 20 mm + 1 ppm |

#### 8.1.3 Technical Data

#### **Dimensions**

The dimensions are given for the housing without the sockets.

| Туре          | Length [m] | Width [m] | Thickness [m] |
|---------------|------------|-----------|---------------|
| All receivers | 0.212      | 0.166     | 0.079         |

#### Weight

Receiver weights without battery and radio:

| Туре                                 | Weight [kg] |
|--------------------------------------|-------------|
| GX1230/GX1220/GX1210/GRX1200 Classic | 1.2         |
| GRX1200 Pro                          | 1.3         |

#### Recording

Data can be recorded on the CompactFlash card or in the internal memory, if fitted.

| Туре            | Ca | pacity [MB] | Da | ta capacity                              |
|-----------------|----|-------------|----|------------------------------------------|
| CompactFlash    | •  | 32          | 32 | MB is sufficient for about               |
| card            | •  | 256         | •  | 550 h L1 + L2 data logging at 15 s rate  |
| Internal memory | •  | 32          | •  | 2200 h L1 + L2 data logging at 60 s rate |
|                 | •  | 256         | •  | 45000 real-time point with codes         |

Power

Power consumption: GX1230/GX1220/GX1210, radio and RX1200 excluded:

3.8 W typically, 320 mA

Nominal 12 V DC (===, GEV71 car battery cable to a External supply voltage:

12 V car battery), voltage range 10.5-28 V DC

**Battery internal** 

Type: I i-lon

Voltage: Capacity:

GFB221: 3 8 Ah

74 V

**Battery external** 

Type: NiMH 12 V Voltage:

Capacity: GFB171: 8 0 Ah

Operating times

The given operating times are valid for

- all receiver types except GRX1200 Pro.
- receiver plus antenna plus RX1200 without keyboard illumination and without screen heating.
- two fully charged GEB221 batteries.
- room temperature. Operating times will be shorter when working in cold weather.

| Equipment | Operating time             |                             |                   |
|-----------|----------------------------|-----------------------------|-------------------|
| Туре      | Radio                      | ndio Digital cellular phone |                   |
| Static    | -                          | -                           | 15 h continuously |
| Rover     | Pacific Crest PDL, receive | -                           | 10 h continuously |
| Rover     | -                          | Siemens MC45                | 10 h continuously |

# **Environmental** specifications

## Temperature

| Туре                                | Operating temperature [°C] | Storage temperature [°C] |
|-------------------------------------|----------------------------|--------------------------|
| All receivers                       | -40 to +65                 | -40 to +80               |
| Leica CompactFlash cards, all sizes | -40 to +80                 | -40 to +80               |
| Battery internal                    | -20 to +55                 | -40 to +70               |

#### Protection against water, dust and sand

| Туре          | Protection                            |  |
|---------------|---------------------------------------|--|
| All receivers | IP67 (IEC 60529)                      |  |
|               | Dusttight                             |  |
|               | Waterproof to 1 m temporary immersion |  |

#### Humidity

| Туре          | Protection                                                                                              |
|---------------|----------------------------------------------------------------------------------------------------|
| All receivers | Up to 100 %                                                                                             |
|               | The effects of condensation are to be effectively counteracted by periodically drying out the receiver. |

## **PPS** output

For GX1200 with PPS/Event option and GRX1200 Pro

PPS output characteristics:

Peak: 3.3 V = High

Impedance:  $50 \Omega$ 

Peak: 3.3 V = High

Pulse length: 1 ms

Leading edge: Coinciding with the beginning of each epoch.

Positive/negative edge: Selectable via RX1200.

Cable connectivity:

Matched with an appropriate impedance of:  $50 \Omega$ 

Socket: LEMO ERN.0S.250.CTL

#### Event input

For GX1200 with PPS/Event option and GRX1200 Pro

Pulse type: TTL, positive or negative going pulse

Pulse length: 125 ns at minimum

Voltage: TTL level, ~ 5 V, min. 3.3 V
Pin definition: Centre = signal, Case = ground

Socket: LEMO HGP.00.250.CTL

External oscillator input

For GRX1200 Pro

External clock input:

 $\begin{array}{ll} \mbox{Frequency:} & 5 \mbox{ MHz or 10 MHz} \\ \mbox{Input impedance:} & 50 \ \Omega \ \mbox{nominal} \\ \mbox{Input VSWR:} & 2:1 \mbox{ maximum} \\ \end{array}$ 

Signal level: 0 dBm minimum to +13.0 dBm maximum

Frequency stability: ±0.5 ppm maximum

Wave shape: Sinusoidal

Connector: MMCX female

### 8.2 Antennas Technical Data

# Description and use

The GPS antenna is selected for use based upon the application. The table gives a description and the intended use of the individual antennas.

| Туре   | Description                                                                                                    | Use                                                                                                    |
|--------|----------------------------------------------------------------------------------------------------|----------------------------------------------------------------------------------------------------|
| AX1201 | L1 SmartTrack antenna with built in groundplane.                                                                                                    | With GX1210 receiver.                                                                                                    |
| AX1202 | L1/L2 SmartTrack antenna with built in groundplane.                                                                                                    | With GX1220 or GX1230 receiver.                                                                                                    |
| AT504  | Dorne & Margolin L1/L2 antenna<br>element with gold anodized choke<br>ring groundplane. Complies with<br>IGS type 'T' antenna, JPL design.<br>Optional protective radome. | With GX1220, GX1230 or<br>GRX1200 Series where higher<br>precision is required.<br>For example static surveys of long<br>baselines, tectonic plate moni-<br>toring and reference stations. |

#### **Dimensions**

| Туре     | AX1201  | AX1202  | AT504   |
|----------|---------|---------|---------|
| Height   | 6.2 cm  | 6.2 cm  | 14.0 cm |
| Diameter | 17.0 cm | 17.0 cm | 38.0 cm |

Connector

AX1201/AX1202: AT504: TNC female N female

Mounting

All antennas:

AT504

5/8" Whitworth

Weight

AX1201/AX1202:

0.4 kg 4.3 kg, radome 1.1 kg

#### **Electrical data**

| Туре         | AX1201                                         | AX1202                                         | AT504                                          |
|--------------|------------------------------------------------|------------------------------------------------|------------------------------------------------|
| Voltage      | 4.75 to 15 V DC                                | 4.75 to 15 V DC                                | 4.75 to 15 V DC                                |
| Current      | 50 mA max                                      | 50 mA max                                      | 50 mA max                                      |
| Frequency    | GPS L1<br>1575.46 MHz<br>GPS L2<br>1227.60 MHz | GPS L1<br>1575.46 MHz<br>GPS L2<br>1227.60 MHz | GPS L1<br>1575.46 MHz<br>GPS L2<br>1227.60 MHz |
| Gain         | Typically 27 dBi                               | Typically 27 dBi                               | Typically 27 dBi                               |
| Noise Figure | Typically < 2 dBi                              | Typically < 2 dBi                              | 3 dBi max                                      |
| BW, -3 dBiW  | -                                              | -                                              | 40 MHz min                                     |

| Туре        | AX1201 | AX1202 | AT504       |
|-------------|--------|--------|-------------|
| BW, -30 dBi | -      | -      | 200 MHz max |

# Environmental specifications

#### Temperature

| Туре         | Operating temperature [°C] | Storage temperature [°C] |
|--------------|----------------------------|--------------------------|
| All antennas | -40 to +70                 | -40 to +70               |

#### Protection against water, dust and sand

| Туре          | Protection                            |  |
|---------------|---------------------------------------|--|
| AX1201/AX1202 | IP67 (IEC 60529)                      |  |
|               | Dusttight                             |  |
|               | Protected against water jets          |  |
|               | Waterproof to 1 m temporary immersion |  |
| AT504         | IP57 (IEC 60529)                      |  |
|               | Dustprotected                         |  |
|               | Waterproof to 1 m temporary immersion |  |

## Humidity

| Туре          | Protection                                                                                             |  |
|---------------|----------------------------------------------------------------------------------------------------|--|
| AX1201/AX1202 | Up to 100 %                                                                                            |  |
|               | The effects of condensation are to be effectively counteracted by periodically drying out the antenna. |  |
| AT504         | Up to 92 %                                                                                             |  |
|               | The effects of condensation are to be effectively counteracted by periodically drying out the antenna. |  |

## Cable length

| Separation distance from receiver | to antenna    | Supplied cable lengths [m] | Optional cable lengths [m] |
|-----------------------------------|---------------|----------------------------|----------------------------|
| GX1230/GX1220/<br>GX1210          | AX1202/AX1201 | 1.2<br>2.8                 | 30<br>50                   |
|                                   |               |                            | 70                         |
| GRX1200<br>Classic/GRX1200 Lite   | AX1202        | 1.2                        | 30                         |

| Separation distance from receiver | to antenna   | Supplied cable lengths [m] | Optional cable lengths [m] |
|-----------------------------------|--------------|----------------------------|----------------------------|
|                                   |              | 2.8                        | 50                         |
|                                   |              | 10                         | 70                         |
| GRX1200 Pro                       | AT504/AX1202 | 1.2                        | 30                         |
|                                   |              | 2.8                        | 50                         |
|                                   |              | 10                         | 70                         |

#### 8.3 RX1200 Technical Data

#### **Control unit**

Display: 1/4 VGA (320 x 240 pixels), monochrome, graphics

capable LCD, illumination, optional touch screen

Keyboard: 62 keys including 12 function keys, illumination Angle Display: 360°", 360° decimal, 400 gon, 6400 mil, V %

Distance Display: m, ft int, ft us, ft int inch, ft us inch

Touch screen if fitted: Toughened film on glass

#### **Dimensions**

| Туре     | Length [m] | Width [m] | Thickness [m] |
|----------|------------|-----------|---------------|
| RX1210   | 0.218      | 0.123     | 0.037         |
| RX1250 X | 0.218      | 0.123     | 0.047         |

#### Weight

| Туре                 | Weight [kg]/[lbs] |
|----------------------|-------------------|
| RX1210               | 0.507/1.118       |
| RX1250 X with GEB211 | 0.741/1.634       |

#### Recording

For RX1250 X, data can be recorded on the CompactFlash card.

| Туре              | Capacity [MB] | Data capacity                                                                                                    |
|-------------------|---------------|----------------------------------------------------------------------------------------------------|
| CompactFlash card | • 32<br>• 256 | <ul> <li>32 MB is sufficient for about</li> <li>550 h L1 + L2 data logging at 15 s rate</li> <li>2200 h L1 + L2 data logging at 60 s rate</li> <li>45000 real-time point with codes</li> </ul> |

#### Power

| Туре     | Consumption [W]                                                                   | External supply voltage                                 |
|----------|-----------------------------------------------------------------------------------|---------------------------------------------------------|
| RX1210   | 1                                                                                 | Nominal voltage 12 V DC () Voltage range 11.5 V-28 V    |
| RX1250 X | 1.1<br>Bluetooth to SmartAntenna,<br>digital cellular phone powered<br>from GHT56 | Nominal voltage 12 V DC ()<br>Voltage range 11.5 V-28 V |

#### Internal battery

| Туре     | Battery | Voltage | •              | Operating time, typical                |
|----------|---------|---------|----------------|----------------------------------------|
| RX1250 X | Li-lon  | 7.4 V   | GEB211: 1.9 Ah | 11 h<br>Bluetooth to SmartAn-<br>tenna |

# **Environmental** specifications

#### Temperature

| Туре            | Operating temperature [°C] | Storage temperature [°C] |
|-----------------|----------------------------|--------------------------|
| RX1210/RX1250 X | -30 to +65                 | -40 to +80               |

#### Protection against water, dust and sand

| Туре            | Protection                            |
|-----------------|---------------------------------------|
| RX1210/RX1250 X | IP67 (IEC 60529)                      |
|                 | Dusttight                             |
|                 | Waterproof to 1 m temporary immersion |

## Humidity

| Туре            | Protection                                                                                            |
|-----------------|----------------------------------------------------------------------------------------------------|
| RX1210/RX1250 X | Up to 100 %                                                                                           |
|                 | The effects of condensation are to be effectively counteracted by periodically drying out the RX1210. |

#### **Ports**

| Туре     | 8 pin LEMO-1                   | Special clip-on interface              |
|----------|--------------------------------|----------------------------------------|
| RX1210   | For power and/or communication | For power and communication to GPS1200 |
| RX1250 X | For power and/or communication | For communication to GHT56 and GPS1200 |

# 8.4 Conformity to National Regulations

#### 8.4.1 RX1250

# Conformity to national regulations

#### For RX1250

- · FCC part 15, applicable in US
- European directive 1999/5/EC on radio equipment and telecommunication RX1200 equipment. Refer to "CE Conformity Declaration".
- The conformity for countries with other national regulations not covered by the FCC part 15 or european directive 1999/5/EC has to be approved prior to use and operation

### Frequency band

| Туре              | Frequency band [MHz]   |
|-------------------|------------------------|
| RX1250, Bluetooth | Limited to 2409 - 2435 |

#### **Ouput power**

| Туре              | Output power [mW]  |
|-------------------|--------------------|
| RX1250, Bluetooth | < 10 (e. i. r. p.) |

#### Antenna

| Туре                 | Antenna            | Gain<br>[dBi] | Connector | Frequency band [MHz] |
|----------------------|--------------------|---------------|-----------|----------------------|
| RX1250,<br>Bluetooth | Integrated antenna | -             | -         | -                    |

#### 8.4.2 GFU16, Bluetooth communication

# Conformity to national regulations

- FCC Part 15 (applicable in US)
- European Directive 1999/5/EC on radio equipment and telecommunication terminal equipment (see CE Conformity Declaration)
- The conformity for countries with other national regulations not covered by the FCC part 15 or European directive 1999/5/EC has to be approved prior to use and operation.

#### Frequency band

 $\bigcirc$ 

2402 - 2480 MHz

**Output power** 

Bluetooth Class 2 type: 2.5 mW

Antenna

Type Internal patch antenna

Gain 2.7 dBi

#### 8.4.3 GFU17, Siemens MC45

# Conformity to national regulations

- FCC Part 15 and 24 (applicable in US)
- European Directive 1999/5/EC on radio equipment and telecommunication terminal equipment (see CE Conformity Declaration)
- The conformity for countries with other national regulations not covered by the FCC part 15 and 24 or European directive 1999/5/EC has to be approved prior to use and operation.

#### Frequency band

Tri-Band EGSM900 / GSM1800 / GSM1900 MHz

#### **Output power**

EGSM900: 2 W GSM1800: 1 W GSM1900: 1 W

#### **Antennas**

| Туре           | GAT 3                  | GAT 5                  |
|----------------|------------------------|------------------------|
| Frequency band | 900 or 1800 MHz        | 850 or 1900 MHz        |
| Туре           | Detachable λ/2 antenna | Detachable λ/2 antenna |
| Gain           | 0 dBi                  | 0 dBi                  |
| Connector      | TNC                    | TNC                    |

# Specific Absorption Rate (SAR)

The product meets the limits for the maximum permissible exposure of the guidelines and standards which are force in this respect. The product must be used with the recommended antenna. A separation distance of at least 20 centimeters should be kept between the antenna and the body of the user or nearby person within the intended application.

#### 8.4.4 GFU19, US CDMA MultiTech MTMMC-C

#### Conformity to national regulations

- FCC Part 15, 22 and 24 (applicable in US)
- European Directive 1999/5/EC on radio equipment and telecommunication terminal equipment (see CE Conformity Declaration)
- The conformity for countries with other national regulations not covered by the FCC part 15, 22 and 24 or European directive 1999/5/EC has to be approved prior to use and operation.

#### Frequency band

Dual-Band CDMA850/CDMA1900 MHz

#### **Output power**

CDMA850: 2 W CDMA1900: 0.4 W

#### **Antenna**

| Туре           | GAT 5                  |
|----------------|------------------------|
| Frequency band | 850 or 1900 MHz        |
| Туре           | Detachable λ/2 antenna |
| Gain           | 0 dBi                  |
| Connector      | TNC                    |

# Specific Absorption Rate (SAR)

The product meets the limits for the maximum permissible exposure of the guidelines and standards which are force in this respect. The product must be used with the recommended antenna. A separation distance of at least 20 centimeters should be kept between the antenna and the body of the user or nearby person within the intended application.

# Index

| A                                | В                         |     |
|----------------------------------|---------------------------|-----|
| AC, power supply unit20          | Battery                   |     |
| In Diagram69                     | Change in receiver        | 41  |
| Accuracy113                      | External, receiver        | 116 |
| Antennas121                      | For internal power supply | 20  |
| GFU16 Bluetooth communication132 | Icon                      | 35  |
| GFU17, Siemens MC45133           | Internal, receiver        | 116 |
| GFU19, MultiTech MTMMC-C135      | RX1200                    | 128 |
| Type121                          | Baud rate                 | 74  |
| Used with receivers14            | Bluetooth communication   | 132 |
| Application program software14   | Bluetooth, icon           | 35  |
| Area, icon35                     |                           |     |
| Attach, clip-on-housing46        |                           |     |

| Capacity, memory           | Data bits                         | 74  |
|----------------------------|-----------------------------------|-----|
|                            |                                   |     |
| Receiver115                | Data conversion                   | 19  |
| RX1200127                  | Data exchange                     |     |
| Choicelist30               | Between receiver and PC           | 14  |
| Clip-on-housing            | Data storage                      | 18  |
| Attach46                   | Reference station                 | 66  |
| Detach47                   | Data streaming, reference station | 66  |
| Commands, remote control66 | Detach, clip-on-housing           | 47  |
| Communication parameters   | Device                            |     |
| Remote interface74         | Clip-on-housing                   | 46  |
| CompactFlash card43        | Status                            | 50  |
| Format44                   | Dimensions                        |     |
| Icon35                     | Antennas                          | 121 |
| Insert43                   | Receivers                         | 115 |
| Memory device18            | RX1200                            | 126 |
| Remove43                   | Documentation                     | 9   |
| Safety instructions43      | Drive                             |     |
| Connector, antennas122     | OMNI                              | 19  |
| Container contents22       | PC card, on office computer       | 19  |
| Conversion of data19       |                                   |     |

| E                                                                       |    | G                                              |        |
|-------------------------------------------------------------------------|----|------------------------------------------------|--------|
| Electrical data, antennas1                                              | 22 | GAT 3, antenna                                 | 133    |
| Environmental specifications                                            |    | GeoC++                                         | 17     |
| Antenna1                                                                | 23 | GFU16                                          | 132    |
| Receiver1                                                               | 17 | GFU17                                          | 133    |
| RX12001                                                                 | 28 | GFU19                                          | 13     |
| Equipment setup38,                                                      | 67 | GPS Spider                                     | 12, 15 |
| Event input                                                             |    | H Housing for devices                          | 46     |
| External power supply                                                   |    | 1                                              |        |
| F Fields                                                                |    | IconsIndicators, LED for clip-on-housingInsert |        |
| Flashing LED on clip-on-housing  Flow control  Format CompactFlash card | 74 | CompactFlash card                              |        |
| Frequency band  GFU16 Bluetooth communication                           | 33 | Interface Remote User Internal memory          | 26     |
| C. C.O., Maid 10011 MT 1 MINO C                                         | 50 | Icon                                           | 3      |

| Internal power supply20                                                                                                    | LGO                                                                                                    | 14              |
|----------------------------------------------------------------------------------------------------|----------------------------------------------------------------------------------------------------|-----------------|
| Internet online status, icon34                                                                                                    | Light Emitting Diode, clip-on-housing                                                                                           | 50              |
| Keyboard26 Keyboard, lock and unlock26                                                                                                    | Li-lon battery Storage Line, icon Lock, keyboard                                                                                | 81<br>35        |
| L                                                                                                    | М                                                                                                    |                 |
| Labelling       RX1210       105         RX1250 X       105         LED       Clip-on-housing, description       52         Housing       50         LEICA | Manual, How to use this  Memory device, available  Menu, select from  Mount, antennas  MultiTech MTMMC-C  GFU19, technical data | 18<br>29<br>122 |
| Geo Office12, 14                                                                                                    |                                                                                                    |                 |
| GPS Spider12, 15<br>Leica software on RX1250                                                                                                    | NiCd battery                                                                                                    | 116             |
| Access                                                                                                    |                                                                                                    |                 |
| Exit                                                                                                    |                                                                                                    |                 |
| Minimise                                                                                                    |                                                                                                    |                 |

|                                  |       | D 10                        | _               |
|----------------------------------|-------|-----------------------------|-----------------|
| 0                                |       | Position mode, icon         |                 |
| OFF button24                     | 4, 39 | Position status, icon       | 34              |
| OMNI drive                       | 19    | Power                       | 20              |
| ON button24                      | 4, 39 | RX1200                      | 12 <sup>-</sup> |
| Operating times                  | .116  | Power supply unit           |                 |
| Operation                        |       | AC, reference station setup | 69              |
| GRX1200/GRX1200 Pro              | 72    | Power, receivers            |                 |
| GX1200                           | 59    | PPS output                  | 11              |
| Options                          | 8     | Q                           |                 |
| Output power                     |       | ~                           | 0.              |
| GFU16, Bluetooth communication   | . 132 | Quick coding, icon          | 30              |
| GFU17, Siemens MC45              | .133  | R                           |                 |
| GFU19, MultiTech MTMMC-C         | . 135 | Raw data transfer to LGO    | 19              |
| P                                |       | Real-time device, icon      | 34              |
| Page                             | 0     | Real-time status, icon      | 3               |
| •                                |       | Receiver components         | 24              |
| Parameters, remote interface     |       | Receivers                   | 1               |
| Parity                           |       | Recording                   | 11              |
| Path                             |       | RX1200                      |                 |
| PC card drive on office computer | 19    |                             |                 |
| Ports on RX1200                  | 129   |                             |                 |

| Remote control                          | SHIFT                           | 36     |
|-----------------------------------------|---------------------------------|--------|
| Commands66                              | Icon                            | 36     |
| Reference station73                     | Siemens MC45                    |        |
| Remote interface74                      | GFU17, technical data           | 133    |
| Remove                                  | SIM card                        |        |
| CompactFlash card43                     | Insert                          | 47     |
| SIM card49                              | Remove                          | 49     |
| RX1200                                  | Software                        |        |
| Functionality for GRX1200/GRX1200 Pro72 | Application programs            | 17     |
| With/without touch screen9              | Customised application programs | 17     |
| RX1200 technical data126                | Language                        | 16     |
| s                                       | RX1200                          | 17     |
|                                         | System                          | 16     |
| Satellites                              | Type                            | 16     |
| Icon, contributing34                    | Upload                          | 17     |
| Icon, visible34                         | Specifications, environmental   | 110    |
| Screen8                                 | Antennas                        | 123    |
| Select from menu                        | Receiver                        | 117    |
| Setup                                   | RX1200                          | 128    |
| Reference station67                     | Spider                          | 12, 15 |
|                                         | Status, device                  | 50     |

| 144 |  |
|-----|--|
| 117 |  |
| 128 |  |
| 128 |  |

| Stop bit                                  | 74  |
|-------------------------------------------|-----|
| Survey application program                | 55  |
| Switching, Leica software and Windows CE. | 27  |
| System software                           | 14  |
| т                                         |     |
| ·<br>Technical data                       | 110 |
| Receiver                                  |     |
| Temperature                               |     |
| Antenna                                   |     |
| Operating                                 | 123 |
| Storage                                   |     |
| Battery internal                          |     |
| Charging                                  | 40  |
| Operating                                 | 117 |
| Storage                                   | 117 |
| CompactFlash card                         |     |
| Operating                                 | 117 |
| Storage                                   | 117 |
| Receiver                                  |     |
| Operating                                 | 117 |

| Storage                      | 117 |
|------------------------------|-----|
| RX1200                       |     |
| Operating                    | 128 |
| Storage                      | 128 |
| Temperature range            |     |
| Receiver, drying             | 82  |
| Time, operating              | 116 |
| Touch screen                 | 26  |
| Tracking characteristics     | 110 |
| Transfer raw data to LGO     | 19  |
| U                            |     |
| Uninterruptible Power Supply | 21  |
| Unlock, keyboard             | 26  |
| Upload software              | 17  |
| UPS                          | 21  |
| User interface               | 26  |

#### W

|  | g |  |
|--|---|--|
|  |   |  |
|  |   |  |
|  |   |  |

| Antennas                   | 122    |
|----------------------------|--------|
| Receiver                   | 115    |
| RX1200                     | 126    |
| Windows CE desktop, access | 28     |
| Windows CE, activate       | 27     |
| Windows key symbol         | 28, 29 |

#### Total Quality Management - Our commitment to total customer satisfaction.

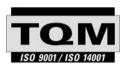

Leica Geosystems AG, Heerbrugg, Switzerland, has been certified as being equipped with a quality system which meets the International Standards of Quality Management and Quality Systems (ISO standard 9001) and Environmental Management Systems (ISO standard 14001).

Ask your local Leica Geosystems dealer for more information about our TQM program.

Leica Geosystems AG

Heinrich-Wild-Strasse CH-9435 Heerbrugg Switzerland Phone +41 71 727 31 31

- when it has to be **right** 

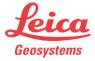